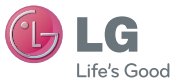

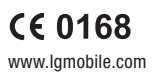

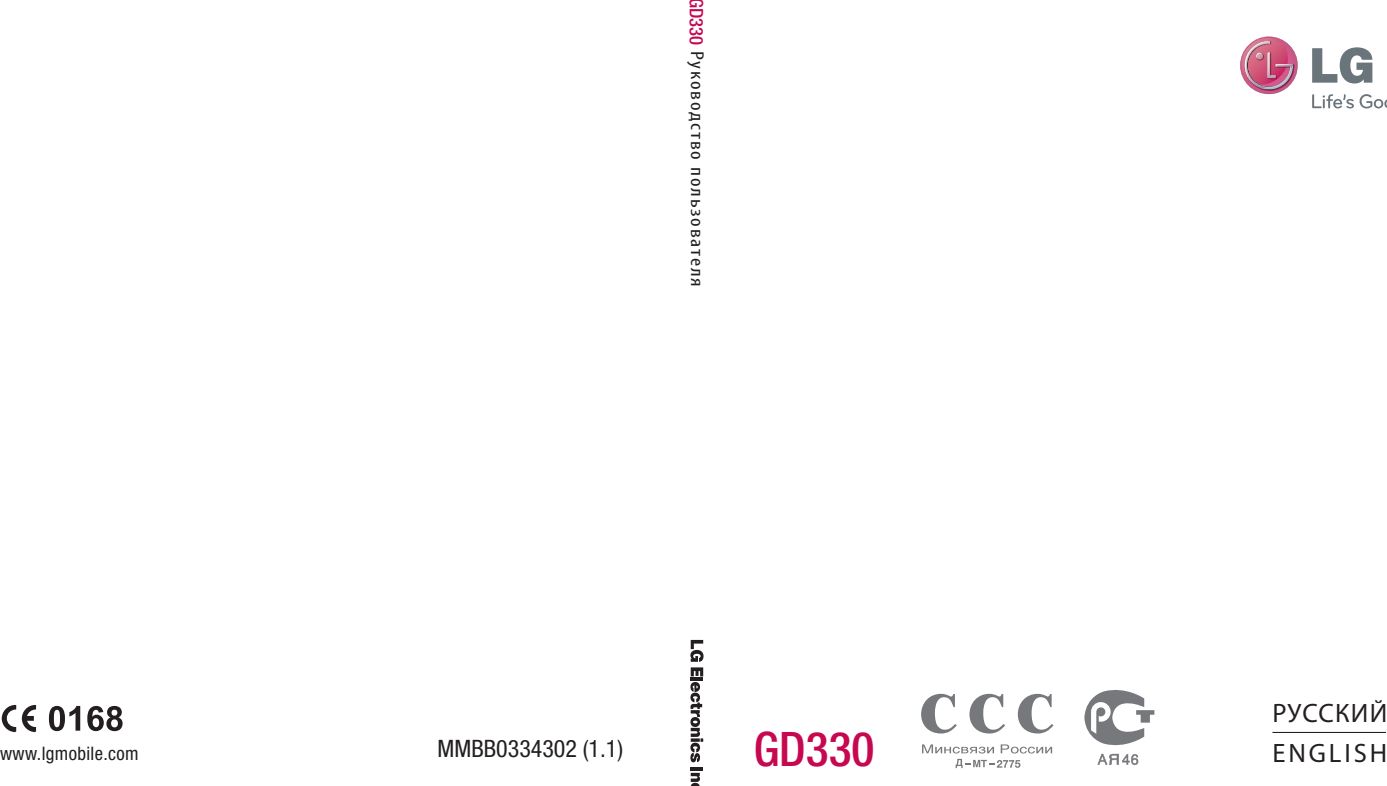

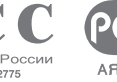

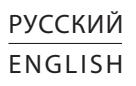

Bluetooth QD ID B014734

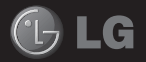

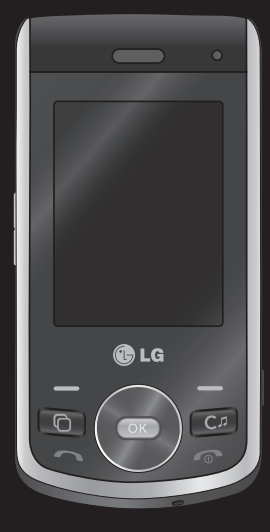

Настоящее руководство может частично не соответствовать телефону. Это зависит от установленного на нем программного обеспечения и вашего оператора услуг мобильной связи.

# Руководство пользователя GD330

# Поздравляем с приобретением функционального компактного телефона GD330 компании LG, оснащенного новейшими цифровыми технологиями мобильной связи.

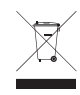

### **Утилизация старого оборудования**

- **1** Символ на устройстве, изображающий перечеркнутое мусорное ведро на колесах, означает, что на изделие распространяется Директива 2002/96/EC.
- **2** Электрические и электронные устройства должны утилизироваться не вместе с бытовым мусором, а через специальные учреждения, указанные правительственными или местными органами власти.
- **3** Правильная утилизация старого оборудования поможет предотвратить потенциально вредное воздействие на окружающую среду и здоровье человека.
- **4** Для получения более подробных сведений об утилизации старого оборудования обратитесь в администрацию города, службу, занимающуюся утилизацией или в магазин, где был приобретен продукт.

# **Содержание**

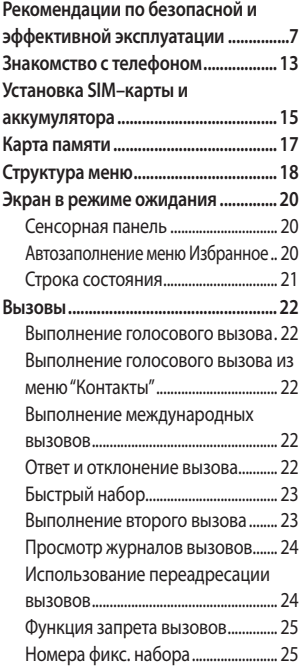

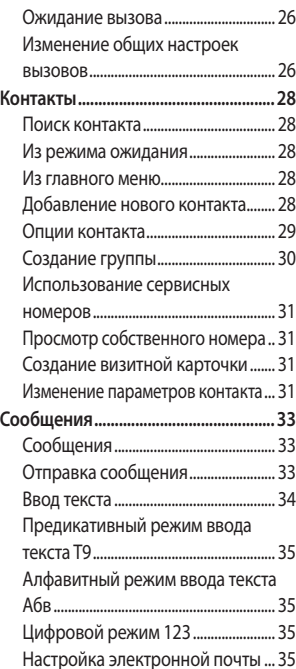

3

# **Содержание**

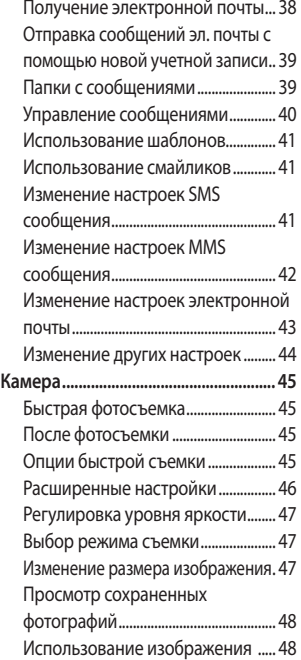

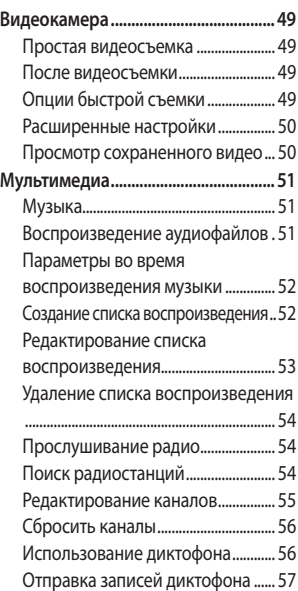

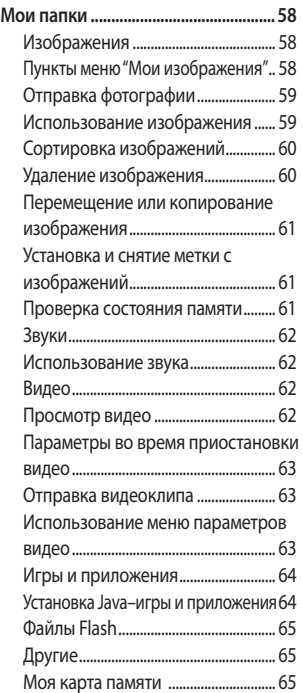

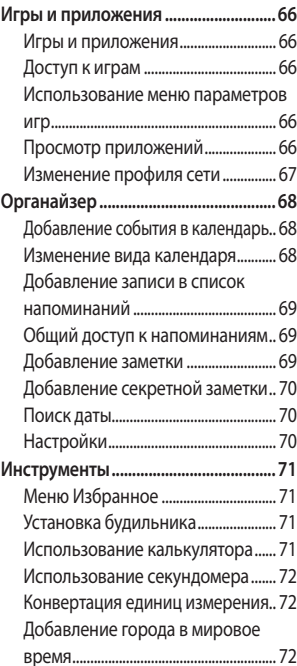

# **Содержание**

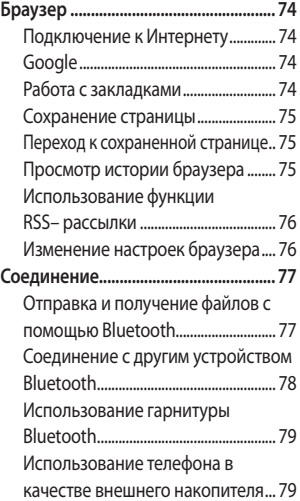

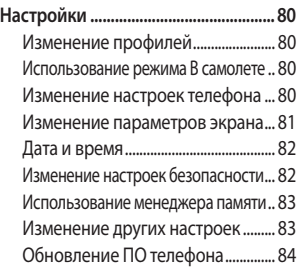

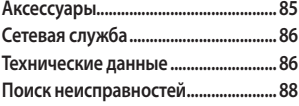

# **Рекомендации по безопасной и эффективной эксплуатации**

Ознакомьтесь с несложными инструкциями. Несоблюдение данных рекомендаций может быть опасно для здоровья или противоречить законодательству. Подробная информация содержится в настоящем руководстве..

### **Воздействие радиочастотного излучения**

**Информация о воздействии радиочастотного излучения и удельном коэффициенте поглощения (SAR)**

Данная модель телефона, GD330, соответствует действующим требованиям безопасности по воздействию радиоволн. Данные требования включают в себя пределы безопасности, разработанные для обеспечения безопасности всех лиц, независимо от возраста и здоровья.

- В рекомендациях по ограничению воздействия радиоволн используется единица измерения, известная как удельный коэффициент поглощения (Specific Absorption Rate) или SAR. Испытания на SAR проводятся на основе стандартного метода при работе телефона на передачу на самом высоком разрешенном уровне мощности во всех используемых частотных диапазонах.
- Несмотря на то, что возможны разные уровни SAR для различных телефонов LG, все они соответствуют применимым рекомендациям по ограничению воздействия радиоволн.
- Предел SAR, рекомендованный международной Комиссией по вопросам защиты от неионизирующего излучения (ICNIRP), составляет 2 Вт/кг, усредненные на десять (10) грамм ткани.

# **Рекомендации по безопасной и эффективной эксплуатации**

- Наибольшее значение SAR для данной модели телефона, испытанной DASY4, при использовании вблизи уха составляет 0.467 Вт/кг (10 г) и при ношении на теле 0.842 Вт/кг (10 г).
- Сведения по данным SAR для жителей стран/регионов, которые приняли предел SAR, рекомендованный Институтом инженеров по электротехнике и электронике (IEEE), 1.6 Вт/кг, усредненные на (1) грамм ткани.

#### **Уход и техническое обслуживание**

# ВНИМАНИЕ

Пользуйтесь только одобренными для использования с данной моделью телефона аккумуляторами, зарядными устройствами и аксессуарами. Использование других аксессуаров может привести к аннулированию гарантии и быть опасно для здоровья.

- Не разбирайте телефон. При необходимости ремонта обратитесь к квалифицированному специалисту сервисного центра.
- Держите устройство вдали от электрических приборов, таких как телевизоры, радиоприемники и компьютеры.
- Телефон следует держать вдали от источников тепла, таких как радиаторы и плиты.
- Не роняйте телефон.
- Не подвергайте телефон механическим вибрациям и тряске.
- Выключайте телефон, если этого требуют действующие правила. Например, не используйте телефон в больницах, поскольку он может повлиять на чувствительное медицинское оборудование.
- Во время зарядки телефона не касайтесь его мокрыми руками. Это может вызвать поражение электрическим током и серьезное повреждение телефона.

- Не выполняйте зарядку телефона рядом с легковоспламеняющимися материалами, так как телефон при зарядке нагревается, что может привести к возгоранию.
- Для чистки поверхности используйте сухую ткань. (Не используйте растворители, бензин или спирт).
- Во время зарядки телефона не кладите его на предметы мягкой мебели.
- Телефон необходимо заряжать в хорошо проветриваемом месте.
- Не подвергайте телефон воздействию густого дыма или пыли.
- Не храните телефон рядом с кредитными картами или проездными билетами; это может привести к порче информации на магнитных полосах.
- Не касайтесь экрана острыми предметами, это может вызвать повреждения телефона.
- Не подвергайте телефон воздействию жидкости или влаги.

• Не злоупотребляйте прослушиванием музыки с помощью наушников. Не касайтесь антенны без необходимости.

## **Качественная работа телефона**

#### **Электронные устройства**

Все мобильные телефоны могут вызывать помехи, влияющие на работу других приборов.

- Без разрешения не пользуйтесь мобильным телефоном рядом с медицинским оборудованием. Не кладите телефон рядом с электрокардиостимуляторами (т.е. в нагрудный карман).
- Мобильные телефоны могут вызывать помехи в работе некоторых слуховых аппаратов.
- Незначительные помехи могут возникать в работе телевизора, радиоприемника, компьютера и других устройств.

9

# **Рекомендации по безопасной и эффективной эксплуатации**

#### **Безопасность на дороге**

Ознакомьтесь с местными законами и правилами, регламентирующими использование мобильных телефонов в автомобиле.

- Не держите телефон в руке во время управления автомобилем.
- Внимательно следите за ситуацией на дороге.
- По возможности пользуйтесь комплектом hands–free.
- Сверните с дороги или припаркуйтесь, прежде чем позвонить или ответить на вызов.
- Радиоизлучение может влиять на некоторые электронные системы автомобиля, например, на стереосистему и устройства безопасности.
- Если ваш автомобиль оснащен подушкой безопасности, не заслоняйте ее монтируемым или переносным оборудованием беспроводной связи. Это может привести к серьезным травмам.

• При прослушивании музыки на улице, установите громкость на умеренный уровень, чтобы оставаться в курсе происходящего вокруг. Это особенно важно при нахождении возле дороги.

### **Берегите слух**

Воздействие громкого звука в течение длительного времени может негативно отразиться на слухе. Поэтому не рекомендуется включать и выключать телефон рядом с ухом. Также рекомендуется установить громкость музыки и звонка на разумный уровень.

#### **Взрывные работы**

Не используйте телефон в местах проведения подрывных работ. Следите за ограничениями и всегда соблюдайте предписания и нормативы.

#### **Взрывоопасная атмосфера**

- Не используйте телефон на бензоколонке. Не используйте телефон рядом с топливом или химическими веществами.
- Если вы храните телефон и аксессуары в бардачке автомобиля, не перевозите в нем горючие газы и жидкости, а также взрывоопасные вещества.

#### **В самолете**

Устройства беспроводной связи могут вызывать помехи во время полета.

- Перед посадкой на борт самолета мобильный телефон следует выключить.
- Не пользуйтесь им без разрешения экипажа.

### **Меры предосторожности для защиты детей**

Держите телефон в местах, недоступных для маленьких детей. В телефоне имеются мелкие детали, отсоединение и проглатывание которых может стать причиной удушья.

### **Вызов экстренных служб**

Вызов экстренных служб может быть недоступен в некоторых мобильных сетях. Поэтому не следует полностью полагаться на мобильный телефон для вызова экстренных служб. За информацией обращайтесь к поставщику услуг.

## **Сведения об аккумуляторе и уходе за ним**

- Перед подзарядкой не нужно полностью разряжать аккумулятор. В отличие от других аккумуляторных систем, в данном аккумуляторе отсутствует эффект памяти, способный сократить срок службы аккумулятора.
- Используйте только аккумуляторы и зарядные устройства LG. Зарядные устройства LG разработаны для максимального продления срока службы аккумулятора.
- Не разбирайте аккумулятор и не допускайте короткого замыкания его контактов.

11

# **Рекомендации по безопасной и эффективной эксплуатации**

- Следите за чистотой металлических контактов аккумулятора.
- Замените аккумулятор в случае значительного уменьшения периода его работы без подзарядки. Аккумулятор можно зарядить несколько сотен раз, прежде чем потребуется его замена.
- Для продления срока службы перезаряжайте аккумулятор после продолжительного бездействия.
- Не подвергайте зарядное устройство воздействию прямых солнечных лучей, а также не пользуйтесь им в среде высокой влажности, например, в ванной комнате.
- Не оставляйте аккумулятор в местах с повышенной или пониженной температурой, поскольку это может сократить срок службы аккумулятора.
- В случае установки элемента питания недопустимого типа возможен взрыв.
- 12 LG GD330 | Руководство пользователя
- Утилизируйте аккумулятор в соответствии с инструкцией производителя. По мере возможности элементы питания должны быть утилизированы. Не выбрасывайте элементы питания в бытовой мусор.
- Если вам необходимо заменить аккумулятор, отнесите его в ближайший авторизованный сервисный центр LG Electronics или обратитесь за консультацией к продавцу.
- Всегда отсоединяйте зарядное устройство от розетки после полной зарядки телефона, чтобы избежать излишнего потребления электроэнергии.

# **Знакомство с телефоном**

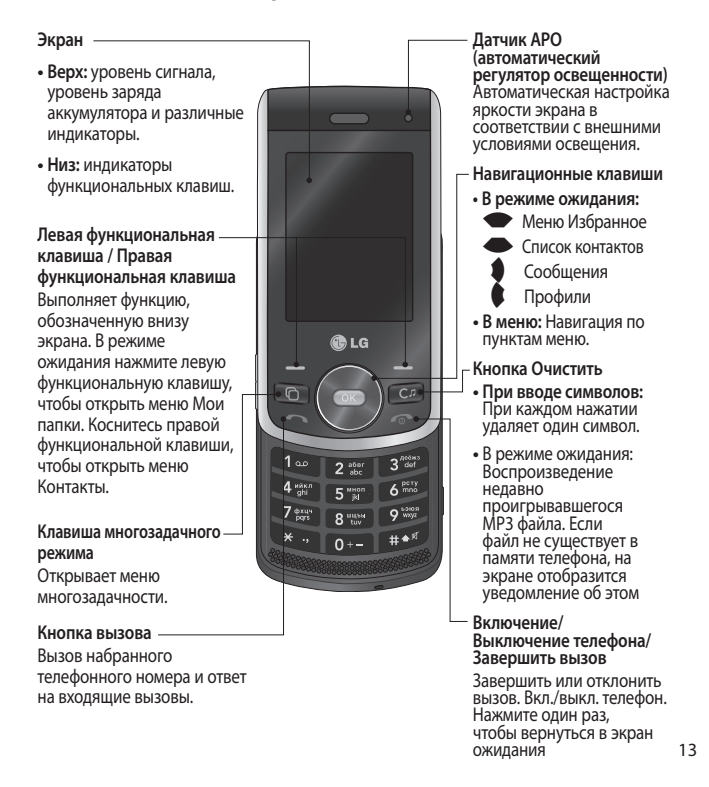

# **Знакомство с телефоном**

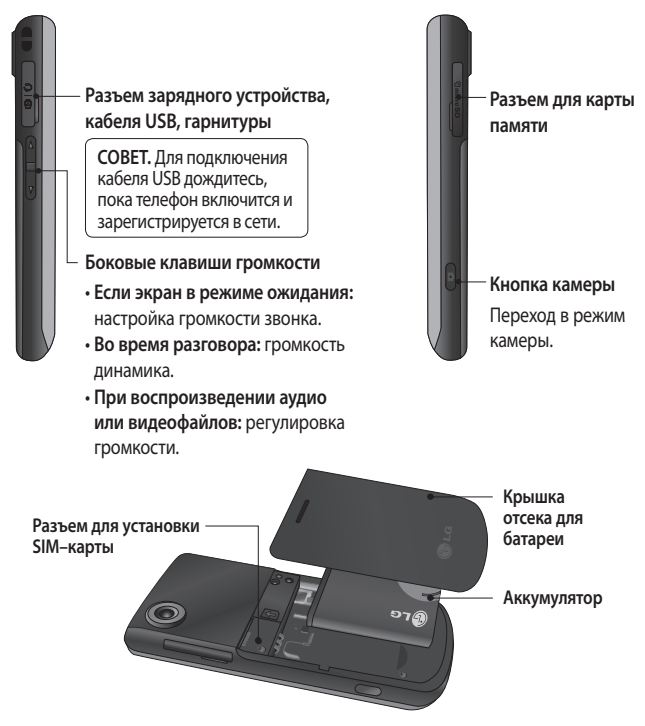

# **Установка SIM–карты и аккумулятора**

### **1 Снимите крышку отсека аккумулятора**

Нажмите защелку крышки аккумулятора. Сдвиньте крышку аккумулятора по направлению к нижней части телефона и снимите ее.

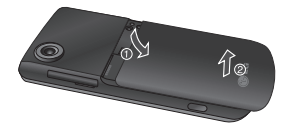

### **2 Извлеките аккумулятор**

Извлеките аккумулятор из отсека, удерживая его за нижний край.

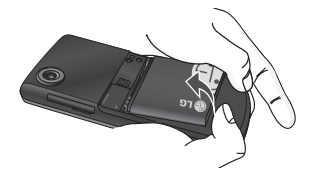

**ВНИМАНИЕ.** Не извлекайте аккумулятор, когда телефон включен, так как это может привести к повреждению телефона.

### **3 Установите SIM–карту**

Поместите SIM–карту в держатель SIM–карты. Металлический контакт карты должен быть направлен вниз. Чтобы удалить SIM–карту, осторожно потяните ее в обратном направлении.

**ВНИМАНИЕ.** Не заменяйте и не извлекайте SIM–карту во время использования телефона и при включенном телефоне, так как это может привести к повреждению данных на SIM–карте. Если это произошло, выключите и снова включите телефон перед использованием..

# **Установка SIM–карты и аккумулятора**

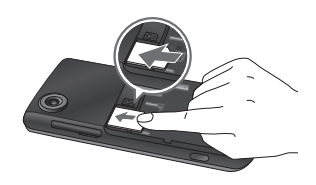

#### **4 Вставьте аккумулятор**

Сначала вставьте верхнюю часть аккумулятора в верхнюю часть отсека аккумулятора. Контакты аккумулятора должны совпадать с контактами телефона. Нажмите на нижнюю часть аккумулятора, чтобы он зафиксировался со щелчком.

## **5 Установка крышки отсека для аккумулятора**

Сдвиньте крышку аккумулятора по направлению к верхней части телефона, чтобы она зафиксировалась со щелчком.

### **6 Зарядка аккумулятора телефона**

Откройте крышку разъема для подключения зарядного устройства на боковой стороне телефона GD330. Подключите зарядное устройство к телефону и электрической розетке. Заряжайте телефон GD330 до тех пор, пока на экране не появится сообщение о полной зарядке.

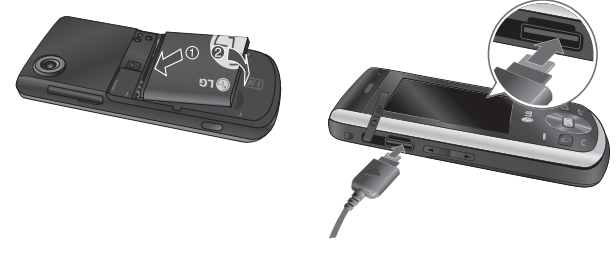

# **Карта памяти**

#### **Установка карты памяти**

Объем памяти телефона можно увеличить с помощью карты памяти.

**СОВЕТ.** Карта памяти приобретается отдельно.

- **1** Снимите крышку отсека для батареи, если необходимо.
- **2** Откройте разъем для карты памяти, сдвинув защелку вверх. Вставьте карту памяти в разъем, чтобы она зафиксировалась с щелчком. Убедитесь, что карта направлена позолоченными контактами вниз. После того, как карта вставлена, закройте защёлку, сдвинув её вниз.

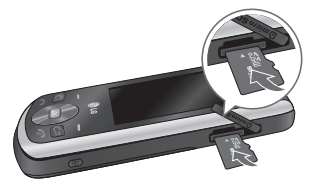

#### **Форматирование карты памяти**

Перед использованием карты памяти необходимо отформатировать ее в телефоне.

- **1** На экране в режиме ожидания нажмите **ОК**, а затем выберите **Настройки.**
- **2** Выберите **Менеджер памяти**, а затем выберите **Внешняя память.**
- **3** Выберите **Формат**, а затем подтвердите выбор.
- **4** Введите защитный код, после чего карта будет отформатирована и готова к использованию.

**ПРИМЕЧАНИЕ:** По умолчанию код безопасности имеет значение '0000'.

**СОВЕТ.** Чтобы изменить память, используемую по умолчанию, откройте Настройки - Менеджер памяти, и в меню Память по умолчанию и выберите Внешняя память.

**Примечание.** При форматировании карты памяти все ее содержимое будет удалено. Чтобы не потерять данные, хранящиеся на карте памяти, сохраните их резервную копию.

# **Структура меню**

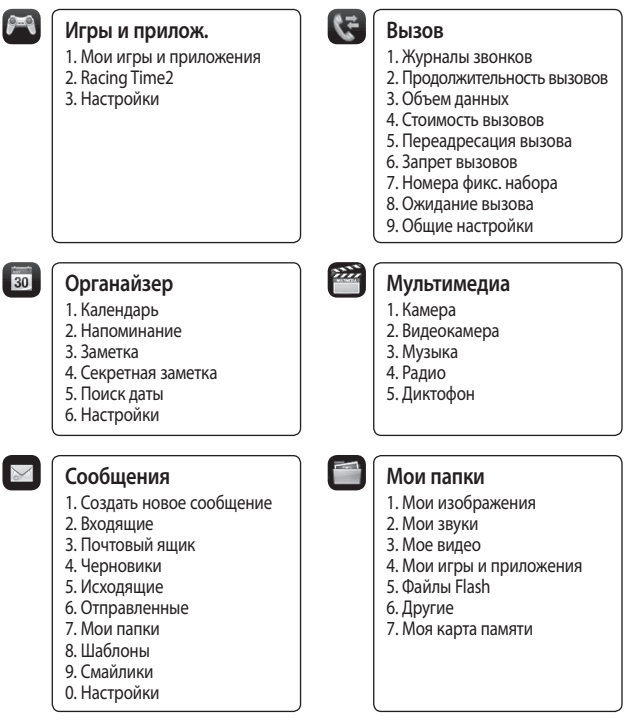

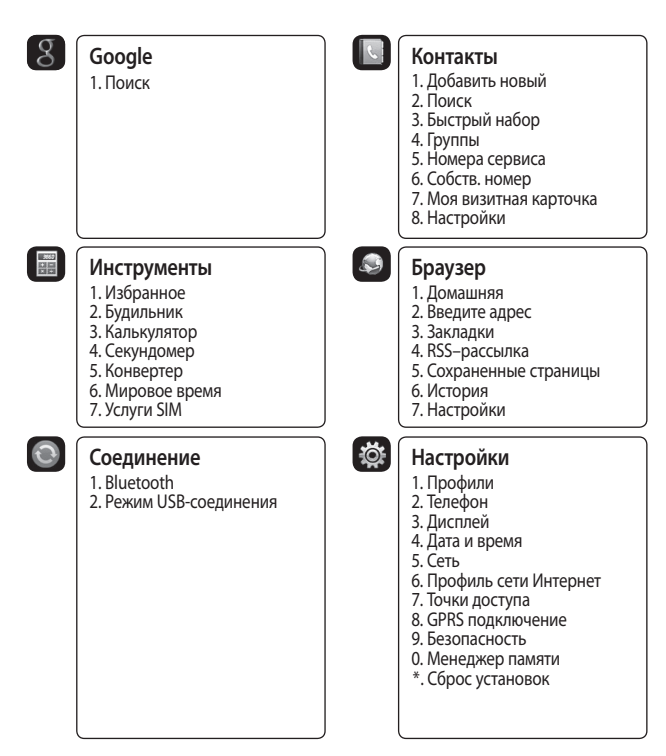

19

# **Экран в режиме ожидания**

Когда телефон GD330 не используется, отображается экран в режиме ожидания. Из режима ожидания можно переходить к параметрам меню, быстро совершать звонки, изменять профиль, а также выполнять многие другие действия.

#### **Сенсорная панель**

Сенсорная панель под экраном используется в качестве функциональных клавиш.

• При касании сенсорных клавиш не требуется прилагать излишних усилий, так как сенсорная панель достаточно чувствительная, чтобы сработать от легкого касания.

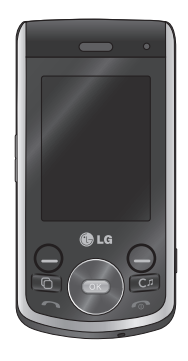

### **Автозаполнение меню Избранное**

В меню Избранное доступна функция Автозаполнение. При активации данной функции меню Избранное автоматически заполняется наиболее часто используемыми функциями меню телефона.

**1** В главном меню выберите Инструменты – Избранное.

- **2** Выберите Опции. Для активации функции автозаполнения выберите Автозаполнение вкл.
- **3** В пустых ячейках меню Избранное автоматически появятся наиболее часто используемые функции телефона.
- **4** Для установки той или иной функции в качестве постоянной для меню Избранное, выберите Опции – Зафиксировать.
- **5** Для отключения функции автозаполнения выберите Опции – Автозаполнение выкл.

### **Строка состояния**

С помощью различных значков на строке состояния отображаются мощность сигнала, новые сообщения и уровень заряда аккумулятора, а также находится ли Bluetooth или GPRS в активном состоянии.

 $\frac{21}{2}$ Ниже приведена таблица, содержащая описание значков, которые могут отображаться в строке состояния.

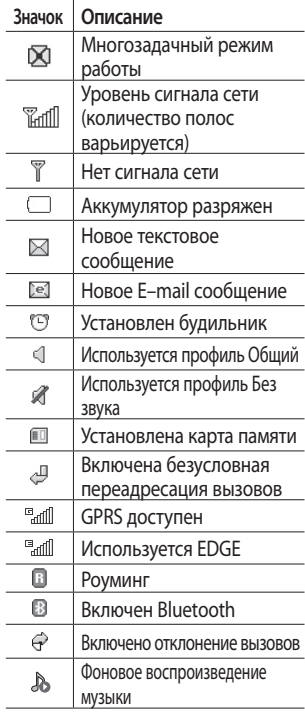

# **Вызовы**

#### **Выполнение голосового вызова**

**1** Введите номер, включая полный код региона.

Чтобы удалить цифры, нажмите  $C_{\delta}$ .

Для удаления всех цифр нажмите и удерживайте с.

- **2** Для выполнения вызова нажмите s.
- **3** Для завершения вызова нажмите e или закройте телефон..

### **Выполнение голосового вызова из меню "Контакты"**

Совсем несложно позвонить человеку, номер которого сохранен в разделе Контакты.

- 1 Нажмите **D** чтобы перейти в список контактов из экрана ожидания.
- **2** Выберите из списка требуемый контакт, чтобы выполнить вызов.
- **3** Для выполнения голосового вызова нажмите

**4** Для завершения вызова нажмите  $\odot$ .

## **Выполнение международных вызовов**

- **1** Для ввода кода международного доступа нажмите и удерживайте 0. Международные коды доступа предваряются символом "+" (плюс).
- **2** Введите код страны, код города и номер телефона.
- $3$  Нажмите  $\Box$ .

### **Ответ и отклонение вызова**

При поступлении вызова нажмите s, чтобы ответить на вызов.

Коснитесь элемента Без звука, чтобы отключить звук. Эта функция полезна в случае, если вы забыли изменить профиль на профиль Без звука во время совещания.

Нажмите **в чтобы отклонить** входящий вызов.

# **Быстрый набор**

Телефон позволяет назначить клавиши быстрого набора часто вызываемым контактам.

- **1** На экране ожидания нажмите клавишу **ОК** и выберите пункт Контакты.
- **2** Выберите **Быстрый набор.**.
- **3** Для голосовой почты уже установлена клавиша 1. Данную настройку изменить невозможно. Выберите любую другую клавишу, чтобы назначить ее для быстрого набора номера.
- **4** Нажмите **Добав**. Откроется адресная книга. Выберите необходимый номер, и нажмите Выбор.

Чтобы вызвать номер быстрого набора:

• Нажмите необходимую цифровую клавишу до тех пор, пока контакт не появится на экране. Нажмите

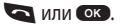

• нажмите и удерживайте назначенную клавишу до тех пор, пока контакт не появится на экране. Вызов начнется автоматически.

#### **Выполнение второго вызова**

- **1** Во время первого вызов нажмите Ок, затем Опции и далее выберите пункт Добавить новый вызов.
- **2** Наберите номер или найдите контакт.
- **3** Нажмите **в , чтобы установить** соединение.
- **4** Оба вызова будут отображены на экране вызова. Будет активирована блокировка и удержание исходящего вызова.
- **5** Выберите **Переключить**, чтобы переключить вызовы.
- **6** Чтобы завершить один или оба вызова, выберите **Опции**  $\rightarrow$ **Завершить, а затем Все** или **Активный**.

# **Вызовы**

**ПРИМЕЧАНИЕ:** За каждый совершенный вызов с вас снимается плата.

#### **Просмотр журналов вызовов**

Нажмите **ОК**, выберите Вызов  $\rightarrow$ **Журналы звонков**.

Выберите журнал для просмотра:

**Все вызовы** - Просмотр полного списка набранных, принятых и пропущенных звонков.

**Набранные номера** - Просмотр списка всех набранных номеров.

**Принятые вызовы** - Просмотр списка всех принятых вызовов.

**Пропущенные вызовы** - Просмотр списка всех пропущенных вызовов.

**СОВЕТ:** В любом списке вызовов коснитесь до левой функциональной кнопки и выберите пункт Удалить все, чтобы удалить все записи.

На экране ожидания нажмите клавишу **ОК** и выберите пункт Вызов.

Здесь доступны следующие пункты:

**Продолжительность вызовов** - Просмотр продолжительности всех исходящих и принятых вызовов.

**Объем данных** - Просмотр количества килобайт отправленных и полученных данных.

**Стоимость вызовов** - Просмотр стоимости исходящих вызовов (данная услуга предоставляется в зависимости от сети и может не поддерживаться некоторыми операторами).

### **Использование переадресации вызовов**

- **1** На экране ожидания нажмите клавишу ок и выберите пункт Вызов.
- **2** Выберите **Переадресация вызова**.

- **3** Выберите, при каких условиях переадресовывать вызовы: переадресовывать все, если линия занята, если нет ответа или если недоступен.
- **4** Введите номер, на который нужно выполнять переадресацию.
- **5** Выберите **Активировать**.

**ПРИМЕЧАНИЕ:** За переадресацию вызова взимается дополнительная плата. Свяжитесь с поставщиком услуг для получения подробных сведений.

**СОВЕТ.** Чтобы выключить переадресацию всех вызов, выберите **Отключить все**.

#### **Функция запрета вызовов**

- **1** На экране ожидания нажмите клавишу **ОК** и выберите пункт **Вызов**.
- **2** Выберите **Запрет вызовов**.
- **3** Выберите все или любые из следующих шести параметров:

**Все исходящие Исходящие международные Исходящие международные в роуминге Все входящие Входящие в роуминге Отключить все**

**4** Введите пароль запрета вызовов. Уточните у оператора доступность данной услуги.

#### **Номера фикс. набора**

- **1** На экране ожидания нажмите клавишу ок и выберите пункт Вызов.
- **2** Выберите **Номера фикс. набора**, чтобы включить и составить список номеров, на которые можно совершить вызов. Для этого потребуется набрать PIN2– код, полученный от оператора. Если функция включена, с вашего телефона можно будет вызвать только номера, входящие в список номеров фиксированного набора.

25

# **Вызовы**

#### **Ожидание вызова**

- **1** На экране ожидания нажмите клавишу **OK** и выберите пункт Вызов.
- **2** Выберите **Ожидание вызова**, чтобы активировать, отключить или просмотреть статус данной услуги.

Если активирован режим ожидания, телефон может извещать вас о входящих вызовах во время текущего телефонного разговора.

В динамике раздается звуковой сигнал, а на экране появляется сообщение о втором входящем вызове. Первый звонок можно удержать и ответить на второй вызов. (Эта функция доступна, только в том случае, если она поддерживается оператором или поставщиком услуг.)

## **Изменение общих настроек вызовов**

- **1** На экране ожидания нажмите клавишу ок и выберите пункт **Вызов**.
- **2** Выберите **Общие настройки**. Вы можете изменить настройки следующих элементов:

**Отклонение вызова** - Выберите Вкл. или Выкл, затем выберите отклонение всех вызовов из определенных групп, контактов или незарегистрированных номеров (которые не находятся в списке контактов или без идентификатора звонящего).

#### **Отправить свой номер** -

Выберите, будет ли отображаться ваш номер, если вы будете комулибо звонить.

**Автодозвон** - Выберите **Вкл**. или **Выкл**.

**Режим ответа** - Выбор способа ответа на входящий вызов: с помощью клавиши Вызов, любой другой клавиши или при открытии телефона.

**Минутный сигнал** - Выберите **Вкл**., чтобы слышать звуковой сигнал через каждую минуту во время разговора.

**Режим ответа BT** - Выберите Hands–free, чтобы отвечать на вызов, используя гарнитуру Bluetooth, или выберите Телефон для ответа нажатием клавиши телефона при использовании гарнитуры Bluetooth.

**Сохр. новый номер** - Выберите Да, чтобы автоматически сохранять каждый новый номер.

**Настройка закрытия слайдера** - Укажите, завершать ли вызов после закрытия слайдера.

# **Контакты**

### **Поиск контакта**

Поиск контактов можно выполнить несколькими способами:

#### **Из режима ожидания**

- **1** На экране ожидания нажмите клавишу • чтобы открыть адресную книгу.
- **2** Выберите букву, соответствующую первой букве контакта, который необходимо найти. Например, чтобы найти контакт Дом нажмите клавишу, содержащую букву Д.

Или воспользуйтесь ускоренным методом...

- **1** На экране ожидания введите номер для поиска и выберите пункт Опции.
- **2** Выберите **Поиск контактов**.

**СОВЕТ!** Можно выполнять поиск по группам, для чего коснитесь элемента Опции и выберите пункт Поиск по, затем выберите пункт Группа. После этого появится список всех групп.

#### **Из главного меню**

- **1** На экране ожидания нажмите клавишу Ок и выберите пункт **Контакты**.
- **2** Выберите Поиск, а затем введите несколько первых букв контакта, который необходимо найти, с помощью клавиатуры.
- **3** В адресной книге отобразится список контактов, соответствующих введенным буквам.

### **Добавление нового контакта**

**1** На экране ожидания нажмите клавишу ок и выберите пункт Контакты.

- **2** Выберите **Добавить новый**.
- **3** Выберите место сохранения контакта **Телефон** или **SIM**.
- **4** Введите имя и фамилию нового контакта. Не обязательно вводить и имя, и фамилию, можно указать что–то одно.
- **5** Введите всю необходимую информацию и коснитесь **Готово**.

Или воспользуйтесь ускоренным методом...

- **1** Введите номер для сохранения на экране в режиме ожидания, а затем выберите **Опции**.
- **2** Выберите **Сохранить номер, затем Новый контакт** или **Обновить контакт**.
- **3** Введите соответствующую информацию, описанную выше, и выберите **Готово**.

#### **Опции контакта**

При выборе меню Опции доступно множество параметров работы с контактом.

Использование меню Опции:

- **1** Откройте необходимый контакт.
- **2** Коснитесь левой функциональной кнопки, чтобы открыть список параметров.

Здесь вы можете выполнить следующие действия:

**Отправка сообщения** - Отправка сообщения или E–mail контакту.

#### **Отправить визитную карточку**

- Отправление данных контакта другому абоненту в виде визитной карточки. Ее можно отправить как **SMS, MMS, Эл. почта** или через **Bluetooth**.

**Сделать вызов** - Вызов выбранного абонента.

# **Контакты**

#### **Добавить новый контакт** -

Возможность добавления нового контакта.

**Редактировать** - Изменение любых сведений контакта.

**Доб. в группу** - Добавление контакта в группу (доступна в том случае, если контакт сохранен в память телефона, а не SIM-карты).

**Установить/снять метку** - Выбор нескольких контактов для удаления.

**Поиск по** - Поиск абонента по номеру или группе.

#### **Сохранить на SIM/Телефон**

- Перемещение или копирование данных контакта на SIM–карту или в телефон (в зависимости от того, где они были сохранены первоначально).

**Удалить** - Удаление контакта.

**Ввод текста** - Выбор метода ввода текста.

**Быстрый набор** - Присвоить выбранный контакт номеру быстрого набора.

### **Создание группы**

- **1** На экране ожидания нажмите клавишу Ок и выберите пункт Телефоне.
- **2** Выберите **Группы** и выберите **Опции**.
- **3** Выберите **Добавить новую группу**.
- **4** Введите название новой группы.
- **5** Коснитесь **Готово**.

**ПРИМЕЧАНИЕ:** При удалении группы, контакты, находящиеся в ней, не будут потеряны. Они останутся в адресной книге.

**СОВЕТ.** Чтобы редактировать существующую группу, выберите **Опции**. Далее можно **Добавить** участника из контактов в группу, назначить **Мелодию звонка группы, Переименовать группу** или **Удалить группу**.

### **Использование сервисных номеров**

Можно посмотреть список служебных номеров, выделенных оператором (если поддерживается SIM–картой). Эти номера включают в себя, например, номер экстренной службы, справки и голосовой почты. После выбора служебного номера, нажмите кнопку иля вызова службы.

### **Просмотр собственного номера**

Выберите пункт Собственный номер в меню Контакты, чтобы просмотреть свой номер.

#### **Создание визитной карточки**

Чтобы создать собственную визитную карточку, выберите **Моя визитная карточка**, затем выберите **Добавить**. После ввода имени, номера телефона, электронного адреса и изображения такую визитную карточку можно вкладывать в отправляемые сообщения.

### **Изменение параметров контакта**

Параметры контактов можно изменить таким образом, чтобы адресная книга отображалась удобным способом.

- **1** На экране ожидания нажмите клавишу O и выберите **пункт Контакты**.
- **2** Выберите **Настройки**. Здесь можно применить следующие настройки:

**Настройки списка контактов** - Выберите вариант просмотра контактов - Телефон и SIM, только Телефон или только SIM. Также можно выбрать, чтобы сначала отображалось имя или фамилия контакта, а также его изображение.

**Копировать** - Копирование контактов из SIM на телефон или из телефона в SIM. Выберите способ копирования контактов: поочередно или все вместе.

# **Контакты**

**Переместить** - Действует аналогично функции Копировать, однако контакт будет сохранен только в месте назначения перемещения. При перемещении контакта из SIM на телефон, он удаляется из памяти SIM.

#### **Отпр. все контакты по Bluetooth**

- Отправьте всю информацию о контактах на другой телефон через Bluetooth.

**Резервировать контакты** - Вы можете создать резервную копию ваших контактов на карте памяти.

**Восстановить контакты** -Вы можете восстановить контакты из резервной копии.

**Сбросить контакты** - Удаление всех контактов. Выберите Да, чтобы подтвердить удаление всех контактов из адресной книги.

**Информация о памяти** - Можно узнать, сколько свободной памяти осталось на телефоне или SIM.

# **Сообщения**

# **Сообщения**

Модель телефона GD330 содержит функции работы с SMS (Служба коротких сообщений), MMS (Служба мультимедийных сообщений) и Эл. почта, а также сообщениями сетевых служб.

# **Отправка сообщения**

- **1** На экране ожидания нажмите клавишу **ОК**, и выберите пункт Телефоне, затем выберите пункт Телефоне.
- **2** Выберите Телефоне, чтобы отправить SMS или MMS.
- **3** Откроется редактор нового сообщения. Редактор сообщений объединяет SMS и MMS, переключение между режимами SMS и MMS происходит автоматически. Для редактора сообщений по умолчанию установлен режим SMS.
- **4** Введите новое сообщение с помощью режима T9 или алфавитного режима Абв.

**СОВЕТ:** Вы можете выбрать тип сообщения - SMS или MMS при вводе текста длиной более 2 страниц в поле сообщений. Чтобы изменить тип отправляемого сообщения, выберите пункт Отправить длинный текст как в меню **Сообщения > Настройки > SMS**.

- **5** Коснитесь элемента Опции и выберите пункт Вставить, после чего можно выбрать элементы Изображение, Видео, Звук, Символы, Шаблон, Смайлики, Имя и номер, Создать слайд, Тема или Другие (Визитка/Расписание/ Заметка/Напоминание/Моя визитка).
- **6** Нажмите **Отправить.**
- **7** Выберите необходимый контакт из списка, или коснитесь Опции и выберите пункт Введите номер, чтобы ввести номер. Вы можете добавить сразу несколько адресатов.
- **8** Нажмите **Отправить.**

# **Сообщения**

 **ВНИМАНИЕ:** При добавлении Изображения, Видео, Звука, Тема в редактор сообщений и при вставлении слайда, тип сообщения автоматически изменится на MMS. Плата взимается в соответствии со стоимостью сообщения MMS.

#### **Ввод текста**

С помощью клавиатуры телефона можно вводить буквенно– цифровые символы. Например, для сохранения имен в разделе контактов, написания сообщения и внесения событий в календарь требуется ввод текста. В телефоне предусмотрены следующие

методы ввода текста:

предикативный режим ввода текста T9, алфавитный режим ввода текста вручную Абв и цифровой режим 123.

**Примечание:** Некоторые поля могут поддерживать только один режим ввода текста (например, только цифровой 123 в полях номера телефона меню Контакты).

Для перехода к режиму T9 в поле ввода текста выберите Опции, затем Метод ввода и Режим Т9. Для быстрого переключения режима ввода текста нажмите и удерживайте  $\blacksquare$ . В правом верхнем углу дисплея отобразится индикатор режима ввода текста.

Для ввода символа в поле ввода текста нажмите клавишу \* и выберите символ, затем нажмите  $($ OK $)$ 

Чтобы поставить пробел, нажмите кнопку 0.

Чтобы удалить символ, используйте клавишу **с.**
## **Предикативный режим ввода текста T9**

Режим T9 использует встроенный словарь для распознавания слов на основе последовательности клавиш, которые вы нажимаете. Просто нажмите цифровую клавишу, соответствующую букве для ввода, и словарь распознает слово после ввода всех букв.

**ПРИМЕЧАНИЕ:** В режиме ввода Т9 клавиша используется для просмотра всех доступных слов для того или иного сочетания букв.

Если вводимое слово не отображается, коснитесь **Опции и** выберите **Добавить в словарь**, чтобы ввести слово, используя режим обычного ввода. Слово будет сохранено в словаре.

**Примечание:** Чтобы выбрать другой язык ввода, коснитесь **Опции и** выберите **Язык ввода.**

## **Алфавитный режим ввода текста Абв**

Этот режим позволяет вводить буквы путем многократного нажатия клавиш с буквенными значениями, пока нужная буква не отобразится на дисплее.

## **Цифровой режим 123**

Ввод цифр выполняется одним нажатием кнопки для каждой цифры. Кроме того, цифры можно вводить из буквенного режима; для этого нужно нажать и удержать нужную кнопку.

## **Настройка электронной почты**

С помощью установленной на телефоне GD330 программы для работы с электронной почтой, можно всегда оставаться на связи. Можно быстро и легко настроить учетную запись POP3 или IMAP4.

## **Сообщения**

- **1** На экране ожидания нажмите клавишу ок и выберите пункт **Сообщения**, затем **Настройки**.
- **2** Выберите **Эл. почта,** затем **Учетные записи электронной почты**.
- **3** Если еще ни одна учетная запись электронной почты не установлена, вы можете настроить ее с помощью мастера настройки электронной почты.

## **Адрес эл. почты/Пароль -**

Введите адрес эл. почты и пароль для учетной записи.

**Имя пользователя -** Введите имя пользователя учетной записи.

**Тип почтового ящика -** Выберите тип почтового ящика, POP3 или IMAP4.

**Сервер вход. почты -** Введите IP–адрес или имя хоста вашего сервера входящей почты (POP3 или IMAP4).

**Сервер исход. почты -** Введите IP–адрес или имя хоста вашего сервера исходящей почты (SMTP). **Аутентификация SMTP -** Укажите параметры безопасности для сервера исходящей почты. Если задействована SMTP аутентификация, при отсылке электронной почты сервер исходящей почты требует имя пользователя и пароль.

**Имя польз-я SMTP/ Пароль SMTP -** Введите свой адрес электронной почты и пароль, предоставленный вашим поставщиком доступа к электронной почте. (Если задействована SMTP аутентификация)

**Учетная запись -** Введите имя почтового ящика, которым вы хотите назвать эту учетную запись.

**4** После ввода учетной записи электронной почты выберите Ок. Теперь, после настройки учетной записи, она появится в списке учетных записей в папке Эл. почта.

**5** Значения настроек можно изменить с помощью меню Редактировать в меню Опции.

**Заголовок** - Введите название для данной учетной записи.

**Мое имя** - Введите свое имя.

**Имя пользователя** - Введите имя пользователя для учетной записи.

**Пароль** - Введите пароль для учетной записи.

**Адрес эл. почты** - Введите адрес эл. почты для учетной записи.

**Эл. почта для ответа** - Введите адрес эл. почты для ответа.

**Сервер исход. почты** - Введите данные учетной записи.

**Сервер вход. почты** - Введите данные учетной записи.

**Макс. разме. вход. почты** - Выберите предельный размер сообщений эл. почты (макс. 1 МБ). **Тип почтового ящика** - Укажите тип почтового ящика: POP3 или IMAP4.

#### **Сохранить на сервере** -

Выберите, требуется ли сохранять сообщения эл. почты на сервере. Если используется IMAP4, копии сохраняются всегда.

**Сохр. отпр. сообщ. в** - Укажите место для сохранения сообщений эл. почты IMAP4. Если используется POP3, копии всегда сохраняются в памяти телефона.

**Точки доступа** - Выберите точку доступа для подключения к Интернету.

**Режим загрузки** - Выберите любой из пунктов - "Только заголовок", "Заголовки + текст" (только для IMAP4) или "Все".

**Автозагрузка** - Выберите, требуется ли получать сообщения эл. почты автоматически.

## **Сообщения**

#### **Расширен. настройки** -

Выберите, если требуется использовать расширенные настройки.

**Номер порта SMTP** - Обычно используется 25.

**Исп. SSL для исход.** - Использовать протокол SSL для сервера исходящей почты.

#### **Порт сервера вход.** -

Обычно используется 110 для учетных записей POP3 и 143 для IMAP4.

**Исп. SSL для вход.** - Использовать протокол SSL для сервера входящей почты.

**Аутентификац. SMTP** - Укажите параметры безопасности для сервера исходящей почты.

#### **Имя польз. SMTP** -

Введите адрес электронной почты, полученный от поставщика услуг электронной почты. (Если включена идентификация по SMTP)

**Пароль SMTP** - Введите свой пароль для адреса электронной почты, полученный от поставщика услуг электронной почты. (Если включена идентификация по SMTP)

**Безопас. рег. APOP** - Выберите, чтобы активировать безопасную регистрацию APOP для учетной записи POP3. Для учётных записей IMAP данная опция неактивна.

#### **Получение электронной почты**

Проверять почту можно вручную или автоматически. Дополнительную информацию об автоматической проверке эл. почты см. в разделе **Изменение настроек эл. почты**.

Чтобы проверить эл. почту вручную, выполните следующие действия:

- **1** На экране ожидания нажмите клавишу **ОК** и выберите пункт Сообщения, затем Почтовый ящик.
- **2** Выберите необходимую учетную запись.
- **3** Выберите пункт Открыть, после чего телефон подключится к почтовому серверу и проверит новые сообщения на сервере.

## **Отправка сообщений эл. почты с помощью новой учетной записи**

- **1** На экране ожидания нажмите клавишу **ОК** и выберите пункт Сообщения, затем выберите пункт **Создать новое сообщение**.
- **2** Выберите **Эл. почта** для открытия нового эл. сообщения.
- **3** Используйте вкладки и параметры для ввода адреса получателя и создания сообщения. Используйте **Вставить**, чтобы вложить изображения, видео, звуки и другие файлы.
- **4** Выберите **Отправить**. Сообщение будет отправлено.

## **Папки с сообщениями**

**Входящие** - Из данной папки можно отвечать, пересылать сообщения и выполнять другие операции. Дополнительную информацию см. далее.

**Почтовый ящик** - Все полученные эл. сообщения помещаются в Почтовый ящик.

**Черновики** - Здесь можно сохранить незаконченное письмо, чтобы дописать его позже.

**Исходящие** - Папка для временного хранения отправляемых сообщений и сообщений, которые не удалось отправить.

**Отправленные** - В данную папку помещаются все отправленные сообщения.

**Мои папки** - Сообщения из папок Входящие или Отправленные можно переместить в Мои папки. В дальнейшем сообщения можно переместить в исходное место хранения.

## **Сообщения**

### **Управление сообщениями**

- **1** На экране ожидания нажмите клавишу ок и выберите пункт Сообщения, затем Входящие.
- **2** Выберите **Опции** и выберите один из следующих параметров:

**Ответить** - Отправка ответа на выбранное сообщение.

**Переадресовать** - Позволяет отправить сообщение другому абоненту.

**Сделать вызов** - Позволяет совершить вызов абонента, отправившего сообщение.

**Сохранить номер** - Сохранение номера абонента.

**Удалить** - Позволяет удалить сообщение.

## **Создать новое сообщение** -

Позволяет отправить абоненту новое SMS, MMS или E-mail сообщение.

#### **Установить/снять метку** -

Позволяет пометить сообщения для одновременного удаления или перемещения.

#### **Копир. и перемест.** -

Позволяет копировать или переместить сообщение на телефон, SIM или в Мои папки.

**Фильтр** - Позволяет просматривать сообщения, сортированные по типу. (SMS/ MMS/Уведомления MMS)

**Информация о сообщении** - Позволяет просмотреть дополнительную информацию о сообщении, включая дату и время отправки, тип и тему.

При появлении сообщения **Нет места для сообщения на SIM**  необходимо удалить сообщения хранящиеся на SIM карте.

Если появляется сообщение **Нет места для сообщений**, можно удалить другие сообщения или сохраненные файлы для освобождения места.

### **Использование шаблонов**

Создайте шаблоны наиболее часто используемых SMS и MMS сообщений. В телефоне уже есть несколько шаблонов, при необходимости их можно редактировать.

- **1** На экране ожидания нажмите клавишу ок и выберите пункт Сообщения, затем Шаблоны.
- **2** Выберите **SMS шаблоны** или **MMS шаблоны**. Вы можете выбрать **Опции**, чтобы **Добавить новый, Редактировать, Удалить** или **Удалить все** шаблоны.

#### **Использование смайликов**

Оживите свои сообщения смайликами. Некоторые наиболее часто используемые смайлики уже установлены в телефоне.

- **1** На экране ожидания нажмите клавишу ок и выберите пункт Сообщения, затем Смайлики.
- **2** Выберите **Опции**, чтобы **Добавить новый, Редактировать, Удалить или Удалить все** смайлики.

## **Изменение настроек SMS сообщения**

Настройки сообщений GD330 заранее заданы, поэтому сообщения можно отправлять немедленно.

На экране ожидания нажмите клавишу **ОК** и выберите пункт Сообщения, затем Настройки, SMS. Можно изменить следующие настройки:

**SMS центр** - Введите сведения о центре текстовых сообщений.

**Отчет о доставке** - Настройка получения подтверждений о доставке сообщений.

## **Сообщения**

**Время действия** - Укажите время хранения сообщения в центре сообщений.

**Типы сообщений** - Позволяет выбрать тип сообщения – Текст, Голос, Факс, X.400 или Эл. почта.

**Кодировка символов** - Выберите способ кодировки символов в сообщении. Это влияет на размер сообщения и оплату за его доставку.

**Отправить длинный текст как** -

Если текст сообщения занимает более двух страниц поля сообщения, выберите отправить как несколько SMS или как MMS.

#### **Изменение настроек MMS сообщения**

Для некоторых операторов настройки сообщений заранее заданы, поэтому сообщения можно отправлять немедленно. Для изменения настроек вы можете выполнить следующие действия:

На экране ожидания нажмите клавишу ок и выберите пункт Сообщения, затем Настройки, далее - MMS.

Можно внести следующие изменения:

**Режим получения** - Выберите Домашняя сеть или **Сеть роуминга.** При выборе параметра **Вручную** вы будете получать только уведомления о сообщениях MMS и вручную устанавливать загрузку сообщений.

**Отчет о доставке** - Выберите, чтобы разрешить и/или активировать отчет о доставке.

**Отчет о прочт.** - Выбор настройки: разрешить и/или отправлять отчеты о прочтении.

**Приоритет** - Выбор приоритета MMS.

**Время действия** - Укажите время хранения сообщения в центре сообщений.

**Время показа слайда** - Время отображения слайда во время просмотра MMS сообщения.

**Режим создания** - Выберите режим сообщения – Ограниченный, Уведомление или Свободно.

**Время доставки** - Позволяет установить точное время доставки сообщения.

**MMS центр** - Введите сведения о центре сообщений.

## **Изменение настроек электронной почты**

Настройки эл. почты можно изменить в соответствии со своими предпочтениями.

На экране ожидания нажмите клавишу ок и выберите пункт **Сообщения**, затем **Настройки**, далее - Электронная почта и зафиксируйте следующие настройки:

**Учетные записи электронной почты** - Используется для настройки учетной записи.

**Разрешить ответ по эл. почте** - Выберите, чтобы разрешить отправку подтверждения о прочтении сообщения.

**Сообщ. эл. почты с запросом ответа** - Выберите, чтобы установить запрос на отправку подтверждения о прочтении сообщения.

**Интервал получения** - Установите частоту проверки новых сообщений телефоном GD330.

**Количество сообщений для получения** - Задает количество электронных писем, извлекаемых на одну операцию поиска.

**Включить сообщение в Переадрес. и Ответить** - Выберите, если необходимо оставлять исходное сообщение.

**Приложить вложение** - Выберите, чтобы приложить вложение.

## **Сообщения**

#### **Автополучение в роуминге** -

Выберите, чтобы автоматически получать сообщения, находясь в другой стране или чтобы прекратить автозагрузку.

#### **Уведомление о новом**

**сообщении** - Выберите, чтобы получать уведомления о получении новых сообщений.

**Подпись** - Создать подпись к сообщениям эл. почты и включить данную функцию.

**Приоритет** - Выберите уровень приоритета сообщений эл. почты.

#### **Изменение других настроек**

На экране ожидания нажмите клавишу ок и выберите пункт **Сообщения**, затем **Настройки** и далее:

**Голос. почта** - Сохраненный номер голосовой почты. Свяжитесь с поставщиком услуг сети для получения дополнительной информации о предоставляемых услугах.

**Служебное сообщение** - Выберите для получения или блокировки сервисных сообщений. Можно также установить безопасность сообщений с помощью создания списка доверенных и ненадежных отправителей.

**Инфо–сообщения** - Выберите статус приема, языки и каналы.

**Сохранить Сообщения** - Выбор типа памяти для хранения сообщений - Телефон или Внешняя память.

## **Камера**

## **Быстрая фотосъемка**

- **1** Нажмите **D** и на экране появится видоискатель камеры.
- **2** Сфокусируйте камеру на объекте фотосъемки.
- **3** Нажмите клавишу **ОК**.

## **После фотосъемки**

Полученная фотография появится на экране. После съемки можно просмотреть следующие меню:

**Опции** - Изображение можно переименовать или отредактировать.

- **Альбом -** Переход в альбом для просмотра всех фотографий. Текущее фото будет сохранено.
- **Отправить -** Отправка фотографии как MMS, E–mail или через Bluetooth.
- **Создать -** Продолжение съемки. Текущее фото будет сохранено.
- **<u><u>Использ.</u> как Установка**</u> сделанной фотографии в качестве обоев, изображения контакта или изображения при включении/ выключении телефона.
- **Удалить -** Удаление только что сделанного фото. Для подтверждения нажмите Да. Снова отобразится окно видоискателя.

**Назад -** Вы можете вернуться в Меню Камера.

## **Опции быстрой съемки**

Используйте клавишу навигации и выбирайте те параметры, с которые вы хотите пользоваться телефоном.

**Альбом** - Переход в альбом для просмотра всех фотографий.

**Видео** - Используйте для перехода из режима фотографирования в режим видеокамеры.

**Съемка** - Позволяет сделать снимок.

## **Камера**

**Яркость -** Контрастность определяет разницу между темными и светлыми участками изображения.

**Таймер** - Таймер автоспуска позволяет установить задержку между нажатием кнопки съемки и съемкой. Выберите **3 секунды, 5 секунд или 10 секунд**. Удобно при съемке групповой фотографии, на которой вы тоже хотите оказаться!

#### **Расширенные настройки**

В видоискателе выберите **Опции**, чтобы открыть все дополнительные настройки.

**Размер изобр.** - Дополнительную информацию см. в разделе Изменение размера изображения.

**Цветовой эффект** - Выбор цветового тона, применяемого к снимкам.

**Баланс белого -** Баланс белого обеспечивает реалистичный белый цвет на фотографии. Чтобы правильно настроить баланс белого на камере, необходимо определить условия освещенности.

**Ночной режим** - При съемке в плохо освещенном месте можно активировать ночной режим съемки.

**Режим съемки** - См. пункт Выбор режима съемки.

**Качество изобр.** - Качество изображения влияет на его размер.

**Используемая память** - Выберите сохранение фотографий в **Память телефона** или на **Внешнюю память**.

**Скрыть значки** - Вы можете скрыть все значки и параметры, чтобы очистить окно видоискателя.

**Звук затвора** - Выберите один из трех вариантов звука затвора.

### **Регулировка уровня яркости**

Контрастность определяет разницу между темными и светлыми участками изображения.

Изображение с низким уровнем контрастности будет казаться нечетким, а изображение с высоким уровнем контрастности будет отображаться более четко.

- **1** Выберите **Яркость** в меню **Опции**.
- **2** Сдвиньте ползунок индикатора контрастности в сторону"-" для уменьшения контрастности и замутнения изображения или в сторону "+" для увеличения контрастности и четкости изображения.

#### **Выбор режима съемки**

- **1** Выберите **Опции, Режим съемки** чтобы просмотреть доступные режимы съемки.
- **2** Выберите один из следующих параметров:

**Обычный** - Съемка одного фото.

**Серийная съемка** - Съемка трех, шести или девяти фотографий подряд с коротким интервалом.

## **Изменение размера изображения**

Чем больше размер изображения, тем больше места в памяти оно займет. При необходимости разместить больше картинок на телефоне или карте памяти вы можете изменить размер изображения.

- **1** Выберите **Размер изображения** в меню **Опции**.
- **2** Выберите размер из пяти вариантов **1600X1200,1280X960, 640X480,320X240**. Для съемки изображений контактов выберите Изобр. контакта.
- **3** Выберите необходимые параметры размера и нажмите **Выбор**.

## **Камера**

## **Просмотр сохраненных фотографий**

- **1** Вы можете просматривать сохраненные фотографии в режиме фотокамеры и после выбора пункта Альбом.
- **2** На экране отобразится альбом.
- **3** Выберите фотографию, которую хотите просмотреть, и нажмите Просмотр.
- **4** Выберите фотографию, чтобы открыть её в полный размер.

## **Использование изображения**

В альбоме изображений выберите изображение и затем пункт Использовать как, чтобы использовать это изображение как фоновый рисунок, изображение контакта, изображение при запуске или изображение при отключении аппарата.

**ПРИМЕЧАНИЕ.** Изображение контакта можно добавить только к контактам, сохраненным в телефоне, а не на SIM–карте.

## **Видеокамера**

#### **Простая видеосъемка**

- **1** Переключите режим камеры на **ей** и нажмите **ОК**, На экране отобразится окно видоискателя.
- **2** Сфокусируйте камеру на объекте видеосъемки.
- **3** Наведите объектив на объект съемки и нажмите O.
- **4 REC** (Запись) отобразится в нижней части окна видоискателя. Чтобы остановить запись, нажмите **OК**

#### **После видеосъемки**

На экране появится неподвижное изображение, обозначающее видеоклип.

После видеосъемки можно просмотреть следующие меню:

**Опции** - Вы можете переименовать видеоклип.

**Альбом** - Просмотр видеоальбома.

**Воспр.** - Воспроизведение файла.

**ГШІ Создать** - Нажмите, чтобы снять новый видеоклип. При этом текущий видеоклип будет сохранен.

 **Отправить** - Отправка видеоклипа как MMS, E–mail или через Bluetooth.

 **Удалить** - Удаление снятого видеоклипа. Для подтверждения удаления выберите Да. Снова отобразится окно видоискателя.

**Назад** - Вы можете вернуться в Меню Видеокамера.

## **Опции быстрой съемки**

С помощью навигационных клавиш выберите необходимые опции:

**Альбом** - Выберите для просмотра остальных видеоклипов в альбоме.

**Камера** - Выберите для перехода в режим фотосъемки.

**Запись** - Позволяет снять видеоклип.

## **Видеокамера**

**Яркость** - Контрастность определяет разницу между темными и светлыми участками изображения.

#### **Расширенные настройки**

Выберите **Опции**, чтобы открыть все параметры дополнительных настроек.

**Размер** - Позволяет изменить размер видеофайла.

**Цветовой эффект** - Выбор цветового тона, применяемого к снимкам.

**Баланс белого -** Баланс белого делает белый цвет на фотографиях реалистичным. Чтобы правильно настроить баланс белого на камере, необходимо определить условия освещенности.

**Качество** - Выберите Отличное, Хорошее или Обычное.

**Продолжительность** - Выберите Обычное или Сообщение.

**Используемая память** - Выберите способ сохранения видео: в Память телефона или на Внешнюю память.

**Скрыть значки** - Установите, следует ли автоматически скрывать значок в окне видоискателя.

**Голос** - Выберите **Без звука**, чтобы записать видеоклип без звука.

**ПРИМЕЧАНИЕ.** Для применения внесенных изменений всегда нажимайте Выбор после выбора настроек.

#### **Просмотр сохраненного видео**

- **1** Вы можете просматривать сохраненные видеоклипы в режиме видеокамеры и после выбора пункта Альбом. На экране отобразится содержимое альбома.
- **2** Выберите видео, которое хотите просмотреть.
- **3** Выберите видеоклип, чтобы открыть его в полный размер.

## **Мультимедиа**

### **Музыка**

Ваш LG GD330 оснащен встроенным МР3 плеером, а значит вы можете слушать свою любимую музыку. Чтобы получить доступ к музыкальному проигрывателю, выберите Музыка в меню Мультимедиа. Теперь можно получить доступ к папкам:

#### **Недавно проигрывавшиеся**

- Прослушивание недавно проигрывавшихся музыкальных композиций.

**Все записи** - Содержит все песни, находящиеся на телефоне.

#### **Списки воспроизведения** -

Содержит все созданные вами списки воспроизведения.

**Исполнители** - Просмотр музыкальной коллекции по исполнителям.

**Альбомы** - Просмотр музыкальной коллекции по альбомам.

**Жанры** - Просмотр музыкальной коллекции по жанрам.

#### **Произв. воспроизведение**

- Прослушивание музыки в случайном порядке.

### **Воспроизведение аудиофайлов**

- **1** На экране ожидания нажмите клавишу ок и выберите пункт Мультимедиа. Выберите пункт Музыка и затем Все записи.
- **2** Выберите аудиофайл, который хотите воспроизвести и нажмите **Воспроизвести**.
- **3** Нажмите **ОК** для приостановки воспроизведения.
- **4** Нажмите **Д** для перехода к следующей песне.
- **5** Нажмите **для перехода к** предыдущей песне.

## **Мультимедиа**

## **Параметры во время воспроизведения музыки**

Выберите **Опции** и выберите требуемое значение:

**Свернуть** - Скрыть музыкальный проигрыватель, чтобы продолжить использование телефона в обычном режиме.

**Перейти к моей музыке** - Переход в меню музыкальных композиций.

**Повторить** - Повторное воспроизведение выбранной дорожки.

**Произвольное воспроизведение** - Прослушивание музыкальных композиций в случайном порядке.

**Визуализация** - Выбор эффектов визуализации.

**Прослушивать через гарнитуру** - Прослушивание выбранных музыкальных композиций через гарнитуру.

**Добавить в список воспроизведения** - Добавление файла в список воспроизведения.

**Инф. о файле** - Просмотр информации о проигрываемом mp3 файле.

**Отправить** - Отправить песню в сообщении или через Bluetooth.

**Использ. как** - Использовать песню как Сигнал звонка, Сигнал сообщения, при Включении/ Выключении телефона.

### **Создание списка воспроизведения**

Можно создавать собственные списки воспроизведения, выбирая аудиофайлы из папки **Все записи**.

**1** На экране ожидания нажмите клавишу Ок и выберите пункт Мультимедиа, затем Музыка, далее выберите Списки воспроизведения.

- **2** Выберите **Добавить**, введите название списка воспроизведения и нажмите Ок Сохранить.
- **3** Будет отображена папка Все записи. Выберите все аудиофайлы, которые необходимо включить в список воспроизведения; рядом с их именем появится метка.

Для проигрывания списка воспроизведения нажмите Выбор, затем **ОК**.

**ПРИМЕЧАНИЕ.** Для добавления второго списка воспроизведения выберите **Опции**, затем **Добавить новый список воспроизведения**.

## **Редактирование списка воспроизведения**

Время от времени может потребоваться добавлять песни в список воспроизведения или удалять их из него. Список воспроизведения можно редактировать.

- **1** На экране ожидания нажмите клавишу ок и выберите пункт Мультимедиа, затем Музыка, далее выберите **Списки воспроизведения**.
- **2** Выберите список воспроизведения.
- **3** Выберите **Опции**, затем выберите:

**Добавить новые песни** – Добавить новые песни в список воспроизведения. Отметьте необходимые песни и нажмите **Готово**.

**Вниз/Вверх** - Перемещение выбранной записи вниз или вверх по списку для изменения порядка воспроизведения.

**Отправить** – Отправить песню в сообщении или через Bluetooth.

**Удалить из списка** – Удалить песню из списка воспроизведения.

#### **Установить/снять метку**

– Выбрать несколько файлов.

## **Мультимедиа**

**Использ. как** – Установить песню в качестве звукового эффекта.

**Менеджер памяти** - Просмотр состояния памяти.

### **Удаление списка воспроизведения**

- **1** На экране ожидания нажмите клавишу ок и выберите пункт Мультимедиа, затем Музыка, далее выберите Списки воспроизведения.
- **2** Выберите **Опции**, затем **Удалить** или **Удалить все** для удаления всех списков воспроизведения.

## **Прослушивание радио**

Телефон LG GD330 оснащен функцией радио, поэтому его можно настроить на любимые станции и слушать их в удобное время.

На экране ожидания нажмите клавишу ок и выберите пункт Мультимедиа, затем Радио, введите номер канала для прослушиваемой радиостанции.

**ПРИМЕЧАНИЕ:** Для прослушивания радио необходимо подключить наушники. Подключите наушники в разъем для наушников (разъем, который также используется для подключения зарядного устройства).

**ПРИМЕЧАНИЕ:** Окно Радио свернуть нельзя.

#### **Поиск радиостанций**

Радиостанции на телефоне можно настраивать как вручную, так и автоматически. После настройки станции сохраняются под определенными номерами, таким образом, их не требуется каждый раз заново настраивать.

Для автоматической настройки выполните следующие действия:

- **1** На экране ожидания нажмите клавишу **ОК** и выберите пункт Мультимедиа, затем Радио, далее выберите Опции.
- **2** Выберите **Автопоиск** и нажмите **Да**. Найденные станции будут добавлены в телефон под номерами.

#### **Для настройки вручную выполните следующие действия:**

- **1** На экране ожидания нажмите клавишу **ОК** и выберите пункт **Мультимедиа**, затем **Радио**.
- **2** Введите частоту станции с помощью цифровых клавиш.
- **3** Нажмите **Установить**. Откроется список каналов. Выберите номер канала, под которым необходимо сохранить станцию, и нажмите Выбор.

**ПРИМЕЧАНИЕ.** Станцию также можно настроить вручную с помощью клавиш **C**и

### **Редактирование каналов**

Для удобного доступа вы можете перемещать часто прослушиваемые станции на другие каналы.

- **1** На экране ожидания нажмите клавишу **ОК**, и выберите пункт **Мультимедиа**, затем **Радио**, далее выберите **Опции**.
- **2** Выберите Список каналов и выберите канал, который необходимо изменить.
- **3** Выберите станцию одного из каналов или настройте вручную необходимую частоту.

Чтобы редактировать каждый канал, выделите его и коснитесь параметров:

## **Мультимедиа**

**Переименовать** - Изменение названия канала.

**Заменить** - Установка новой частоты для выбранного канала.

## **Сбросить каналы**

- **1** На экране ожидания нажмите клавишу Ок и выберите пункт **Мультимедиа**, затем **Радио**, далее выберите Опции.
- **2** Выберите **Список каналов**, затем **Опции**.
- **3** Выберите Сбросить канал, чтобы сбросить текущий канал или выберите Сбросить все каналы, чтобы сбросить все каналы. На всех каналах будет восстановлена начальная частота 87,5 МГц.

**ПРИМЕЧАНИЕ.** Для улучшения приема удлините шнур гарнитуры, который служит антенной для радио.

#### **Использование диктофона**

Используйте диктофон для записи голосовых заметок и других звуков.

- **1** На экране ожидания нажмите клавишу **ОК** и выберите пункт **Мультимедиа**.
- **2** Выберите **Диктофон**, затем **Опции** и выберите требуемое значение:

**Длительность** – Установить длительность записи. Выберите Размер сообщения MMS, 30 секунд, 1 минута или Нет ограничений.

**Качество** – Выберите качество звука.

Выберите Отличное, Хорошее или Обычное.

**Используемая память** - Проверка текущего состояния каждого типа памяти.

**Перейти к записям диктофона** – Отрыть папку Записи голоса в папке **Мои звуки**.

- **3** Нажмите **ОК**, чтобы начать запись.
- **4** Нажмите **Остан**., чтобы завершить запись.
- **5** Выберите Воспроизвести в меню Опции, чтобы прослушать вашу запись.

## **Отправка записей диктофона**

- **1** По завершении записи откройте меню **Опции**.
- **2** Нажмите **Отправить** и выберите способ: **Сообщение, Эл. почта** или **Bluetooth**. Если выбрано **Сообщение** или **Эл. почта,** запись будет добавлена в сообщение, которое можно отправить как обычно. Если выбрано Bluetooth, будет предложено включить функцию Bluetooth.

**Примечание.** По завершении записи откройте меню Опции, а затем Воспроизвести, Отправить, Файл, Удалить, Использовать как (для использования записей в качестве мелодии звонка) или Перейти к записям диктофона.

## **Мои папки**

Для быстрого доступа к мультимедиа–файлам (фотографиям, мелодиям, видео и играм) используйте пункт меню Мои папки. Вы можете сохранять файлы в памяти телефона/на карте памяти.

Преимущество использования карты памяти заключается в том, что вы можете освободить место в памяти телефона.

## **Изображения**

Папка Мои изображения содержит список изображений, включая изображения по умолчанию, предварительно загруженные в телефон, изображения, которые загрузили вы, а также изображения, снятые с помощью камеры телефона.

### **Пункты меню "Мои изображения"**

Доступность пунктов меню Мои изображения зависит от типа выбранных изображений.

**Отправить** - Отправка изображения как Сообщение, E–mail или через Bluetooth.

**Использ. как** - Использование изображения как обои, изображение контакта, при включении/выключении телефона.

**Переместить** - Перемещение изображения из памяти телефона на карту памяти или наоборот.

**Копировать** - Копирование изображения из памяти телефона на карту памяти или наоборот.

**Удалить** - Удаление изображения.

**Установить/снять метку** - Выбор нескольких файлов для отправки, удаления, копирования или перемещения.

**Редактировать -** Изменение выбранного изображения при помощи различных эффектов.

**Печать через Bluetooth** - Печать файла с изображением через Bluetooth®.

**Файл** - Изменение имени файла и просмотр информации.

**Создать новую папку -** Создать новую папку внутри папки "Мои изображения".

**Слайд–шоу** - Просмотр изображений в виде слайд–шоу.

**Сортировать по** - Сортировка изображений в указанном порядке.

**Просм. списка/миниатюр** - Отображение изображений в виде значков или списка.

**Менеджер памяти** - Просмотр состояния памяти.

## **Отправка фотографии**

- **1** На экране ожидания нажмите клавишу Ок и выберите пункт Мои папки и затем Мои изображения.
- **2** Выберите фотографию, которую хотите отправить, и коснитесь клавишу **Опции**.
- **3** Нажмите **Отправить** и выберите способ: **Сообщение, Эл. почта или Bluetooth**.
- **4** При выборе **Сообщение** или **Эл. почта**, фото будет прикреплено к сообщению, и вы сможете написать и отправить сообщение как обычно. Если выбрано **Bluetooth**, будет предложено включить интерфейс Bluetooth и телефон выполнит поиск устройства для отправки изображения.

## **Использование изображения**

Изображения можно использовать в качестве фоновых рисунков, изображений при запуске/ отключении аппарата или для идентификации вызывающего абонента.

## **Мои папки**

- **1** На экране ожидания нажмите клавишу ок и выберите пункт **Мои папки** и затем **Мои изображения**.
- **2** Выберите фото, а затем выберите **Опции**.
- **3** Нажмите **Использовать как и**  выберите один из следующих параметров:

**Обои** - Установка обоев для режима ожидания.

**Изображение контактов** - Установка изображений для определенных контактов во время входящих вызовов.

**Включение** - Установка изображения для показа во время включения телефона.

**Выключение** - Установка изображения для показа во время выключения телефона.

## **Сортировка изображений**

- **1** На экране ожидания нажмите клавишу Ок и выберите пункт **Мои папки** и затем **Мои изображения**.
- **2** Выберите **Опции**, а затем **Сортировать по**.
- **3** Выберите **Дата, Тип** или **Имя**.

## **Удаление изображения**

- **1** На экране ожидания нажмите клавишу ок и выберите пункт **Мои папки** и затем **Мои изображения**.
- **2** Выберите изображение, которое требуется удалить, и выберите **Опции**.
- **3** Выберите **Удалить**, затем нажмите **Да** для подтверждения.

**СОВЕТ:** Чтобы быстро удалить любой файл в папке "Изображение", выделите его курсором и нажмите клавишу с.

## **Перемещение или копирование изображения**

Вы можете перемещать или копировать изображения с памяти телефона на карту памяти. Это позволит при необходимости освободить место в одном из блоков памяти или предотвратить потерю данных.

- **1** На экране ожидания нажмите клавишу ок и выберите пункт **Мои папки** и затем **Мои изображения**.
- **2** Выберите изображение и коснитесь клавиши **Опции**.
- **3** Выберите **Переместить** или **Копировать**.

## **Установка и снятие метки с изображений**

Если необходимо переместить, скопировать, отправить или удалить несколько изображений сразу, сначала выберите их с помощью метки.

- **1** На экране ожидания нажмите клавишу ок и выберите пункт **Мои папки** и затем **Мои изображения**.
- **2** Выберите **Опции**, а затем **Установить/снять метку**.
- **3** В правом нижнем углу каждого изображения отобразится прямоугольник. Если изображение выбрано, внутри прямоугольнике появится флажок.
- **4** Для установки/снятия метки с изображения используйте клавишу ОК.
- **5** После того как вы отметили все нужные изображения, выберите один из параметров, который будет применен к ним.

#### **Проверка состояния памяти**

Можно узнать, сколько памяти используется и сколько свободной памяти осталось.

## **Мои папки**

- **1** На экране ожидания нажмите клавишу ок и выберите пункт **Мои папки** и затем **Мои изображения**.
- **2** Выберите **Опции**, а затем Менеджер **памяти**.
- **3** Выберите **Память телефона или Внешняя память**.

**ПРИМЕЧАНИЕ:** Если карта памяти отсутствует, невозможно выбрать пункт **Внешняя память**.

#### **Звуки**

Папка **Мои звуки** содержит папки **Записи голоса** и **Звуки по умолчанию**. В ней можно работать со аудиофайлами, отправлять их и устанавливать в качестве сигнала вызова.

#### **Использование звука**

**1** На экране ожидания нажмите клавишу **ОК** и выберите пункт Мои папки и затем **Мои звуки**.

- **2** Выберите **Записи голоса или Звуки по умолчанию**.
- **3** Выберите аудиофайл и нажмите **Воспр**. для прослушивания.
- **4** Выберите **Опции**, а затем **Использовать как**.
- **5** Выберите любой из пунктов - Сигнал звонка, Сигнал сообщения, Включение/ Выключение телефона.

## **Видео**

Папка **Мое видео** отображает список загруженных и записанных на телефон видеоклипов.

## **Просмотр видео**

- **1** На экране ожидания нажмите клавишу **ОК** и выберите пункт Мои папки и затем **Мое видео**.
- **2** Выберите видеофайл и нажмите **Воспроизвести**.

## **Параметры во время приостановки видео**

Выберите **Опции** в режиме паузы и выберите один из следующих параметров:

## **Альбомное отображ.** -

Просмотр видеофайла на весь экран.

**ПРИМЕЧАНИЕ:** При просмотре видеоклипа можно переключиться в книжную или альбомную ориентацию экрана нажатием на клавишу **\*\*\*** 

**Без звука/Включить звук** - Включение/Отключение звука.

**Съемка -** Вы можете сохранить кадр воспроизводимого видеоклипа на паузе в качестве файла изображения. (Эта функция доступна только при постановке воспроизводимого видеоклипа на паузу.)

**Повторить** - Повторное воспроизведение видеофайла. **Инф. о файле** - просмотр информации.

**Отправить** - Отправить видео в качестве сообщения, по Эл. почта или через Bluetooth.

#### **Отправка видеоклипа**

- **1** Выберите **видео**, а затем **Опции**.
- **2** Нажмите **Отправить** и выберите **Сообщение, Эл. почта** или **Bluetooth**.
- **3** Если выбрано Сообщение или Эл. почта, видеоклип будет вложен в сообщение и можно будет написать и отправить сообщение, как обычно. При выборе Bluetooth будет предложено включить Bluetooth, и телефон выполнит поиск устройства для отправки видео.

## **Использование меню параметров видео**

В папке **Мое видео** можно выбрать следующие параметры:

## **Мои папки**

**Отправить** - Отправить видео с помощью MMS, Bluetooth или E–mail.

**Переместить** - Переместить видеоклип из памяти телефона на карту памяти или наоборот.

**Копировать** - Копировать видеоклип из памяти телефона на карту памяти или наоборот.

**Удалить** - Удалить видео.

**Установить/снять метку** - Выбор нескольких файлов.

**Файл** - Редактирование имени файла и просмотр информации.

**Создать новую папку** - Создать новую папку в папке Мое видео.

**Сортировать по** - Сортировать видео в заданном порядке.

#### **Просм. списка/миниатюр** -

Отображение списка видеофайлов в двух режимах: список или значки.

**Менеджер памяти** - Просмотр состояния памяти.

#### **Игры и приложения**

В телефон можно загружать новые игры и приложения для развлечения в свободное время. Обратите внимание, что телефон уже содержит предустановленные игры.

### **Установка Java–игры и приложения**

В зависимости от поставщика услуг, все программы на языке Java, например, игры, можно загружать и запускать с помощью телефона. Вы можете переносить файлы программ Java с совместимого ПК в память телефона с помощью, подключения в виде сменного накопителя USB или внешней памяти. Файлы программ Java имеют формат .jad или .jar.

Сохранив файлы программ Java в телефоне, перед запуском Java–игры или приложения нужно установить эти файлы.

### **Установка Java–игры или приложения:**

- **1** На экране ожидания нажмите клавишу **ОК** и выберите пункт Мои папки и затем Другие или Моя карта памяти (если установлена внешняя память).
- **2** Выберите файл (\*.jad или \*.jar), который хотите установить и нажмите Установка.

**ПРИМЕЧАНИЕ:** Файл с расширением .jad должен содержать свой собственный файл .jar.

**3** Сразу после загрузки программу Java можно просматривать в меню **Игры** или **Приложения**, где доступны функции выбора, выполнения или удаления.

**СОВЕТ** Вы можете загрузить Java MIDlet прямо на телефон, пользуясь услугами WAP (Протокол беспроводного доступа). Имейте в виду, что за пользование интерактивными услугами может взиматься дополнительная плата.

## **Файлы Flash**

Папка Файлы Flash содержит все предустановленные и загруженные файлы SWF/SVG. Обратите внимание, что из–за особенностей Flash–файлов, гарантируется воспроизведение только предустановленных файлов.

## **Другие**

Папка **Другие** используется для хранения файлов, которые не поддерживаются телефоном.

## **Моя карта памяти**

Приобретя дополнительную внешнюю карту памяти microSD, вы можете сохранять больший объем данных.

## **Игры и приложения**

#### **Игры и приложения**

В телефон можно загружать новые игры и приложения для развлечения в свободное время.

Обратите внимание, что телефон уже содержит предустановленные игры.

#### **Доступ к играм**

- **1** На экране ожидания нажмите клавишу **ОК** и выберите пункт "Игры и приложения".
- **2** Выберите пункт "Мои игры и приложения", затем "Игры".
- **3** Выберите игру и нажмите Запуск.

### **Использование меню параметров игр**

В папках **Игры и Приложения**  доступны следующие опции:

**Создать новую папку** – Создание папки в меню Игры и приложения. **Сортировать по** - Сортировать игры и приложения по **Дате, Размеру** или **Имени**.

**Информация о файле** - Просмотр информации о выбранном файле.

**Менеджер памяти** - Просмотр состояния памяти.

### **Просмотр приложений**

Вы можете управлять приложениями Java, установленными на телефоне, с помощью меню Приложения. Загруженные приложения можно удалять.

- **1** На экране ожидания нажмите клавишу **ОК** и выберите пункт "Игры и приложения".
- **2** Выберите **Мои игры и приложения** и нажмите **Приложения**.
- **3** Выберите **Приложения**.

### **Изменение профиля сети**

Для загрузки игры можно задать параметры подключения к сети с помощью Профиля сети.

- **1** На экране ожидания нажмите клавишу ок и выберите пункт "Игры и приложения".
- **2** Выберите **Настройки**.
- **3** В данном меню доступны следующие пункты:

**Профили** - Вы можете видеть уже составленные профили и создавать новые.

#### **Список сертификатов**

- Вы можете видеть список сертификатов для использования приложения Java..

# **Органайзер**

## **Добавление события в календарь**

- **1** На экране ожидания нажмите клавишу ОК и выберите пункт **Органайзер**, затем - **Календарь**.
- **2** Выберите дату, на которую требуется добавить событие.
- **3** Выберите Опции и затем Добавить новое событие.
- **4** Выберите **Встречи, Годовщина** или **День рождения**.
- **5** Отметьте дату и введите время начала события.
- **6** Для встреч и дней рождения введите время и дату завершения события в двух нижних полях времени и даты.
- **7** Если для события необходимо добавить тему или примечание, выберите **Тема** или **Расположение**, а затем введите запись.

**8** Выберите **Готово**, и событие будет сохранено в календаре. День с любыми сохраненными событиями будет отмечен квадратным маркером; если вы установили сигнал оповещения, то в момент начала события раздастся сигнал, чтобы вы могли выполнить намеченные задачи.

**СОВЕТ.** Можно отметить выходной день в календаре. Выберите поочередно каждый выходной день, затем выберите Опции и Установить праздник. Выбранные дни будут отмечены красным цветом. При установке будильника вы можете отменить срабатывание сигнала в выходные дни.

#### **Изменение вида календаря**

- **1** На экране ожидания нажмите клавишу **ОК** и выберите пункт **Органайзер**, затем - **Настройки**.
- **2** Выберите **Календарь**, и выберите Вид по умолчанию - **По месяцам** или **По неделям**.
- **3** Нажмите **ОК** для подтверждения выбора.

## **Добавление записи в список напоминаний**

- **1** На экране ожидания нажмите клавишу **ОК** и выберите пункт **Органайзер**.
- **2** Выберите **Напоминание**, затем **Добавить**.
- **3** Установите дату для напоминания, добавьте примечания и выберите уровень приоритета: **Высокий, Средний**  или **Низкий**.
- **4** Сохраните список напоминаний, выбрав **Готово**.

#### **СОВЕТ.** Можно

редактировать элемент, выбрав его, затем выбрав Опции и Редактировать. Подтвердите изменения, выбрав Готово.

## **Общий доступ к напоминаниям**

**1** На экране ожидания нажмите клавишу Ок и выберите пункт Органайзер, затем - Напоминание или **Заметка**.

- **2** Выберите запись, которую хотите открыть для общего доступа, а затем выберите **Опции**.
- **3** Выберите **Отправить**. Открытое для общего доступа напоминание можно отправлять следующими средствами: **SMS, MMS, Эл. почта** или **Bluetooth**.

#### **Добавление заметки**

- **1** На экране ожидания нажмите клавишу Ок и выберите пункт **Органайзер**, затем - Секр. заметка.
- **2** Если нет текущих заметок, выберите **Добавить**.
- **3** Введите заметку, затем нажмите **Сохранить**.
- **4** Заметка будет отображена на экране в следующий раз, когда вы откроете приложение Заметка.

**СОВЕТ.** Вы можете редактировать существующие заметки. Выберите заметку для редактирования и выберите Опции - Редактировать.

# **Органайзер**

## **Добавление секретной заметки**

Для защиты конфиденциальности вашей персональной информации можно составить секретную заметку. Чтобы воспользоваться этим меню, введите код безопасности.

## **Поиск даты**

**Поиск даты** - это полезный инструмент для расчета даты по прошествии определенного числа дней после указанной даты. Например, 60 дней после даты 02.10.2009 будет 01.12.2009. Это полезный инструмент отслеживания дат крайних сроков выполнения.

#### **Настройки**

**Календарь** - Настройки просмотра календаря.

**Отправить все расписания и напоминания no Bluetooth** -

Вы можете отправлять всю информацию календаря и/или списки задач со своего телефона на другие телефоны по протоколу Bluetooth.

**Резервировать календарь и напоминания** - Возможность создания резервных копий календаря и списков задач, сохраненных в телефоне, при подключении внешнего накопителя.

**Восстановить календарь и** 

**напоминания** - Восстановление записей календаря или списков задач из резервной копии при подключении внешнего накопителя.

**Информация о памяти.** -

Возможность просмотра объема памяти, доступной для календаря, списков задач, заметок и секретных заметок.

**Очистить все** - Удаление всех данных календаря, списков задач, заметок и секретных заметок.
# **Инструменты**

### **Меню Избранное**

Данное меню обеспечивает ускоренный доступ к наиболее часто используемым функциям. В список элементов меню Избранное можно добавлять избранные пункты меню.

### **Установка будильника**

- **1** На экране ожидания нажмите клавишу ок и выберите пункт **Инструменты**, затем - **Будильник**.
- **2** Выберите **Опции** и нажмите **Добавить новый**.
- **3** Установите время сигнала будильника.
- **4** Выберите частотность срабатывания сигналов ежедневно, в дни Пн-Пт, Пн-Сб кроме выходных, в выбранные дни недели или однократно
- **5** Выберите  $\Box$  и Редактировать, чтобы выбрать сигнал будильника. Для прослушивания сигналов выберите аудиофайл и нажмите **Воспроизвести**.
- **6** Добавьте заметку для будильника.
- **7** Наконец, можно установить повтор сигналов через **5, 10, 20, 30 минут, 1 час или выключить**.
- **8** После настройки будильника выберите **Готово**.

**ПРИМЕЧАНИЕ:** Телефон позволяет задавать до 5 будильников.

Даже если ваш телефон отключен, функция будильника сработает в назначенное время.

#### **Использование калькулятора**

- **1** На экране ожидания нажмите клавишу ок и выберите пункт **Инструменты**, затем - **Калькулятор**.
- **2** Вводите числа с помощью цифровых клавиш.
- **3** Для простых вычислений выберите необходимую операцию  $(+, -, x, \div)$ , а затем =.
- **4** Для более сложных вычислений выберите **Опции**, чтобы выбрать команду.

71

# **Инструменты**

**5** Выберите **c**, чтобы удалить символ или удерживайте на экране и начните новое вычисление.

#### **Использование секундомера**

- **1** На экране ожидания нажмите клавишу ок и выберите пункт **Инструменты**, затем - **Секундомер**.
- **2** Выберите **Начало**, чтобы запустить таймер.
- **3** Выберите Круг для фиксации времени прохождения круга.
- **4** Выберите Остан., чтобы остановить таймер.
- **5** Выберите **Возобновить** для повторного запуска секундомера с момента остановки или нажмите **Сброс**, чтобы сбросить текущее значение.

#### **Конвертация единиц измерения**

- **1** На экране ожидания нажмите клавишу Ок и выберите пункт **Инструменты**, затем - **Конвертер**.
- **2** Выберите вариант конвертирования: **Валюта, Площадь, Длина, Вес, Температура, Объем** или **Скорость**.
- **3** Теперь можно выбрать единицу и ввести значение для конвертирования, после которого следует единица, в которую необходимо конвертировать.
- **4** На экране будет отображено соответствующее значение.

#### **Добавление города в мировое время**

**1** На экране ожидания нажмите клавишу **ОК** и выберите пункт **Инструменты**, затем - **Мировое время**.

- **2** Выберите **Опции**, а затем **Добавить город**. При вводе названия необходимого города он будет отображаться в верхней части экрана. Другой вариант: коснитесь **Карта** и укажите город, выбранный на карте.
- **3** Нажмите **Выбор** для подтверждения выбора.

**СОВЕТ:** Если вы находитесь за рубежом, то можно изменить настройки часового пояса относительно мирового времени. Для этого выберите пункты Опции, затем Изменить часовой пояс. Выберите город из указанного списка часовых поясов.

# **Браузер**

Благодаря наличию в телефоне браузера вы сможете получать свежие новости, прогнозы погоды, спортивные сводки или информацию о пробках в любой момент. Кроме того, обозреватель позволяет загружать последние музыкальные новинки, мелодии, фоновые картинки и игры.

#### **Подключение к Интернету**

- **1** На экране ожидания нажмите клавишу **ОК** и выберите пункт **Браузер**.
- **2** Чтобы открыть домашнюю страницу браузера выберите **Домашняя**. Также можно выбрать **Введите адрес** и ввести необходимый URL–адрес, а затем нажать **Открыть**.

**ПРИМЕЧАНИЕ:** Дополнительная плата взимается при подключении к услуге и загрузке содержимого. Узнайте о расценка у оператора сети.

### **Google**

Чтобы получить доступ к службе Google, нажмите **OK** и выберите **Google**.

**СОВЕТ.** В некоторых странах доступа к Google нет. Данная услуга предоставляется в зависимости от сетевых служб. Можно запустить веб–браузер и открыть домашнюю страницу поискового сервиса Google. Дополнительную информацию можно получить у оператора сети.

### **Работа с закладками**

Для простого и быстрого доступа к избранным веб–сайтам, можно добавлять закладки и сохранять веб–страницы.

- **1** На экране ожидания нажмите клавишу ок и выберите пункт **Браузер**.
- **2** Выберите **Закладки**. На экране отобразится список закладок.

- **3** Для создания новой папки, выберите **Опции**, а затем **Создать новую папку.** Введите имя папки для закладок.
- **4** Для добавления новой закладки выберите **Опции**, а затем нажмите **Добавить нов.** После указания URL-адреса введите имя для закладки.
- **5** Выберите **Готово**. Закладка отобразится в списке закладок.
- **6** Для получения доступа к закладке просто перейдите к нужной закладке и выберите **Открыть**.

#### **Сохранение страницы**

- **1** Выполните вход на веб–страницу, как описано выше.
- **2** Выберите **Опции**, а затем **Сохранить объекты – Сохранить страницу**.
- **3** Для удобства введите имя веб– страницы.
- **4** Выберите **Сохранить**.

**СОВЕT.** Данное меню также позволяет удалять сохраненные страницы.

### **Переход к сохраненной странице**

- **1** На экране ожидания нажмите клавишу Ок и выберите пункт **Браузер**.
- **2** Выберите **Сохраненные страницы**.
- **3** Выберите **Открыть** для перехода на сохраненную страницу.

### **Просмотр истории браузера**

- **1** На экране ожидания нажмите клавишу ок и выберите пункт **Браузер**, затем - **История**.
- **2** Откроется список заголовков недавно посещенных вебстраниц.
- **3** Чтобы открыть одну из них, выберите необходимую страницу и нажмите **Открыть**.

75

# **Браузер**

### **Использование функции RSS– рассылки**

RSS (Really Simple Syndication) – семейство форматов веб–каналов, которые используются для публикации часто обновляемой информации, например записей в блогах, заголовков новостей или подкастов. RSS–документ, называемый лентой, веб–каналом или каналом, содержит или краткое описание информации с соответствующего веб–сайта, или полный текст.

#### **Изменение настроек браузера**

- **1** На экране ожидания нажмите клавишу Ок и выберите пункт **Браузер**, затем - **Настройки**.
- **2** Можно изменить **Профили, Настройки отображения, Кэш– память, Cookies, Безопасность** или сбросить все настройки, выбрав **Сброс установок**.
- **3** После изменения параметров нажмите **Выбор**.

# **Соединение**

### **Отправка и получение файлов с помощью Bluetooth**

Функция Bluetooth – это беспроводной способ передачи данных, а подключение настраивается быстро и просто. Совершение и прием звонков возможен также при помощи гарнитуры Bluetooth.

#### **Для отправки файла:**

- **1** Откройте файл, который вы хотите отправить.
- **2** Выберите **Опции**, а затем **Отправить**. Выберите **Bluetooth**.
- **3** Выберите **Да**, чтобы включить Bluetooth.
- **4** Телефон GD330 автоматически выполнит поиск других устройств Bluetooth в зоне действия.
- **5** Выберите устройство, на которое требуется отправить файл, и нажмите ОК для отправки файла.
- **6** Файл будет отправлен.

**СОВЕT.** Следите за индикатором выполнения и убедитесь, что файл отправлен.

#### **Для получения файла, выполните следующие действия:**

- **1** Для получения файла необходимо выбрать параметры Bluetooth – **Вкл**. и **Видимый**. Дополнительные сведения см. в разделе **Изменение настроек Bluetooth**.
- **2** Отобразится запрос принятия файла от отправителя. Для принятия файла выберите **Да**.
- **3** Полученный файл будет сохранен. После этого можно выбрать **Просмотреть (Воспроизвести) файл или Установить обои (мелодию голос. вызова)**.

# **Соединение**

**Чтобы изменить настройки Bluetooth, выполните следующие действия:**

- **1** На экране ожидания нажмите ок и выберите пункт Соединение.
- **2** Выберите **Bluetooth**, а затем **Настройки**.

Вносите следующие изменения:

**Распознав. моего устройства.** - Выберите Видимый, Скрытый или Виден в течение 1 минуты.

**Имя моего устройства** - Введите имя для телефона GD330.

**Поддерживаемые профили** - Поиск профиля, поддерживаемого телефоном GD330.

**Мой адрес.** - Адрес вашего устройства Bluetooth.

### **Соединение с другим устройством Bluetooth**

Телефон GD330 обладает функцией защищенного паролем соединения с другим устройством. То есть соединение можно сделать более безопасным.

- **1** Убедитесь, что Bluetooth на вашем телефоне **Включен** и Видимый. Видимость устройства можно изменить в меню **Настройки**.
- **2** Выберите пункты **Соединенные устройства** и затем Опции > Добавить новое устройство.
- **3** Телефон GD330 выполнит поиск устройств. После завершения поиска на экране появятся функции **Поиск** и **Добавить**.
- **4** Выберите устройство для соединения, нажмите **Добавить** и введите пароль.

- **5** Телефон соединится с другим устройством, на котором потребуется ввести тот же пароль.
- **6** Соединение Bluetooth, защищенное паролем, готово.

#### **Использование гарнитуры Bluetooth**

- **1** Убедитесь, что Bluetooth на вашем телефоне **Включен** и **Видимый**.
- **2** Для установки гарнитуры в режим связи и для сопряжения устройств, следуйте инструкциям, прилагаемым к гарнитуре.
- **3** Выберите **Да** в **Подключиться сейчас**. Телефон GD330 автоматически переключится на профиль Гарнитура.

#### **Использование телефона в качестве внешнего накопителя**

Вы можете использовать свой телефон в качестве внешнего накопителя.

- **1** Отключите телефон от ПК.
- **2** На экране ожидания нажмите  $OK$ .
- **3** Выберите пункт Соединение, затем Режим USB-соединения.
- **4** Выделите пункт Устройство хранения данных и нажмите кнопку Выбор.
- **5** Подключите телефон к ПК. На экране телефона отобразится индикация: "Подключено" с указанием имени внешнего накопителя в заголовке. Не отключайте телефон во время

передачи данных.

**ПРИМЕЧАНИЕ:** После выбора внешнего накопителя необходимо повторно подключить телефон к ПК для активации внешнего накопителя.

# **Настройки**

активации.

### **Изменение профилей**

С помощью данного меню можно изменить настройки телефона GD330 в соответствии с личными требованиям.

Изменение профиля выполняется через экран ожидания. Нажмите **и** и затем выберите необходимый профиль для его

С помощью меню параметров можно настроить параметры профиля.

- **1** На экране ожидания нажмите клавишу **ОК** и выберите пункт **Настройки**.
- **2** Выберите **Профили**, затем выберите профиль для редактирования.
- **3** Выберите **Опции** и нажмите **Редактировать**.

**4** Можно изменить все параметры звуков и сигналов, указанных в списке, включая **Мелодию вызова**, а также **Громкость, Сигнал сообщения, Сигнал клавиатуры и слайдера** и т. д.

### **Использование режима В самолете**

Режим В самолете не позволяет совершать вызовы, подключаться к Интернету, отправлять сообщения или использовать Bluetooth.

### **Изменение настроек телефона**

Телефон GD330 можно настроить в соответствии с индивидуальными требованиями, чтобы вам было максимально удобно с ним работать.

- **1** На экране ожидания нажмите клавишу **O** и выберите пункт **Настройки**.
- **2** Выберите **Настройки > Телефон**, затем выберите необходимый параметр из списка.

#### **Автоблокировка клавиш** -

Автоматическая блокировка клавиш на экране в режиме ожидания.

**Язык** - Выбор языка отображения меню телефона.

**Экономия энергии** - Установка параметра экономии энергии: Вкл. или Выкл.

**Информация -** Просмотр технической информации о телефоне GD330.

#### **Изменение параметров экрана**

- **1** На экране ожидания нажмите клавишу **ОК** и выберите пункт **Настройки**.
- **2** Выберите **Дисплей** и выберите один из следующих пунктов:

**Тема экрана** - Выбор темы для экрана ожидания, фонового рисунка при запуске или выключении телефона.

**Стиль меню** - Выберите стиль для отображения меню.

**Набор номера** - Настройка оформления экрана набора номера.

**Шрифт** - Настройка размера шрифта.

**Подсветка** - Выберите длительность подсветки.

**ПРИМЕЧАНИЕ:** Чем больше длительность подсветки, тем быстрее расходуется заряд аккумулятора и чаще требуется подзарядка.

**Тема телефона** - Настройка темы оформления телефона.

**Приветствие**- Введите приветствие, которое будет отображаться при включении телефона.

**3** Нажмите **Выбор** для сохранения настроек.

# **Настройки**

### **Дата и время**

- **1** На экране ожидания нажмите клавишу **OK** и выберите пункт **Настройки**.
- **2** Выберите **Дата и время**.

Настройте дату и время или выберите автоматическую настройку времени при смене часового пояса или переход на летнее/зимнее время.

### **Изменение настроек безопасности**

- **1** На экране ожидания нажмите клавишу **ОК** и выберите пункт Настройки.
- **2** Выберите **Безопасность** и выберите один из следующих параметров:

**Запрос PIN–кода** - Позволяет настроить телефон для запроса PIN–кода SIM–карты при включении телефона.

#### **Блокировка телефона** -

Установка блокировки телефона для предотвращения несанкционированного доступа.

Потребуется код безопасности.

**Изменить коды** - Изменение кодов PIN / PIN2 / Защитный кода.

#### **ПРИМЕЧАНИЕ: Код безопасности**

Код безопасности защищает ваш телефон от несанкционированного использования. По умолчанию код безопасности имеет значение '0000', и его ввод требуется для удаления всех записей из телефона и активации меню Сброс установок. Кроме того, код безопасности требуется для включения или отключения функции блокировки телефона с целью предотвращения его несанкционированного использования. Значение кода безопасности, установленное по умолчанию, можно изменить из меню "**Настройки**" > "**Безопасность**" > "**Изменить коды**".

#### **Использование менеджера памяти**

Телефон GD330 имеет три вида памяти: память телефона, карта SIM и карта памяти (карта памяти приобретается отдельно).

Менеджер памяти используется для определения способа использования каждого вида памяти и просмотра объема свободного места.

Нажмите Ок на экране ожидания.

Затем выберите меню **Настройки** > **Менеджер памяти**.

**Общ. память телефона -** Позволяет просмотреть объем свободного места GD330 для хранения изображений, звуков, видео, флэш, MMS, эл. почты, приложений Java и т. д.

#### **Резервн. память телефона** -

Позволяет просмотреть объем свободного места для хранения SMS, контактов, записей календаря, списка напоминаний, заметок, будильника, истории звонков, закладок и элементов папки Разное.

**Память SIM** - Позволяет просматривать объем свободной памяти на SIM–карте.

**Внешняя память** - Позволяет просмотреть объем свободной памяти на карте памяти (карта памяти приобретается отдельно).

**Память по умолчанию** - Выберите Память телефона или Внешняя память.

#### **Изменение других настроек**

**Сеть** - Телефон GD330 автоматически подключит вас к избранной сети. Для изменения этих настроек воспользуйтесь данным меню.

# **Настройки**

#### **Профиль сети Интернет** -

Установка профилей для подключения к сети Интернет.

**Точки доступа** - Для некоторых операторов точки являются предустановленными. С помощью данного меню можно добавлять новые точки доступа.

**GPRS подключение** - Установить параметр При необходимости или Когда доступно.

**Сброс установок** - Меню Сброс установок позволяет вернуть заводские настройки. Для активации данной функции необходим защитный код.

#### **Обновление ПО телефона**

Обновление Программного Обеспечения Мобильного Телефона LG с помощью веб-сайта

Для получения дополнительной информации и возможности обновления ПО, Пожалуйста, посетите сайт LGmobile.com

путь: http://www.lgmobile.com

- выберите страну Продукты
- Руководства Пользователя и ПО

Средство обновления ПО позволяет вам легко обновить программное обеспечение телефона до последней версии, используя интернет соединение, без необходимости посещения сервисного центра. Процесс обновления программного

обеспечения телефона требует полного внимания пользователя, пожалуйста, удостоверьтесь что вы выполнили все инструкции, появляющиеся в процессе, перед тем как приступить к следующему шагу.

Внимание, отсоединение USB кабеля или извлечение аккумуляторной батареи во время процесса обновления ПО, может серьезно повредить ваш мобильный телефон.

Производитель не несет никакой ответственности за сохранность данных в аппарате во время обновления ПО, советуем предварительно сохранить любую важную информацию во избежание ее утраты.

# **Аксессуары**

Для данного мобильного телефона предлагается ряд аксессуаров. Их можно выбрать в соответствии со своими личными предпочтениями в работе с телефоном.

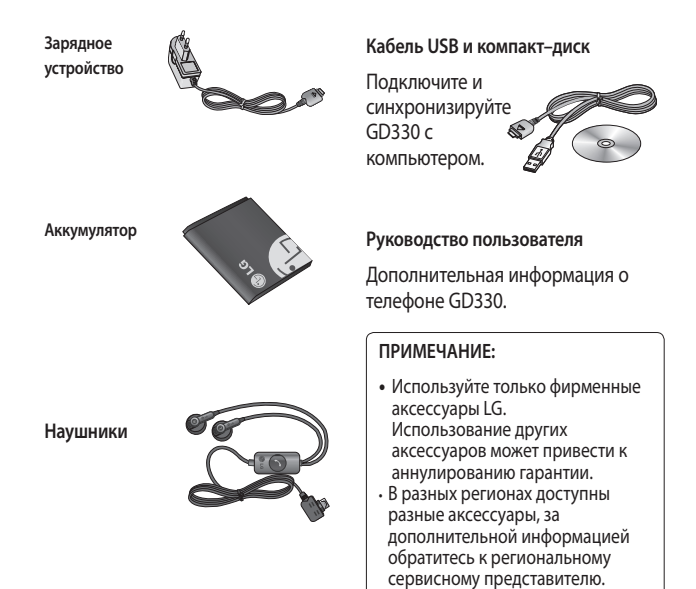

85

Телефон для беспроводной связи, описываемый в данном руководстве, допущен к использованию в сетях GSM 850, GSM 900, DCS 1800, PCS 1900.

Ряд функций, описанных в настоящем руководстве, называются сетевыми службами. Это особые услуги, предоставляемые оператором услуг. Чтобы воспользоваться такими сетевыми службами, следует сначала подписаться на них у поставщика услуг и получить от поставщика инструкции по их использованию.

# **Сетевая служба Технические данные**

**Общие**

**Название изделия:** GD330

**Система:** GSM 850 / GSM 900 / DCS 1800 / PCS 1900

#### **Рабочая температура**

**Макс.:** +55°C (эксплуатация), +45°C (зарядка)

**Мин.:** -10°C

### **Информация об импортере**

**1) Импортер в Россию:** Общество с ограниченной ответственностью "ЛГ Электроникс РУС", 143100, Московская обл., Рузский район, г.Руза, ул.Солнцева,9

**2) Импортер в Казахстан:** LG Electronics in Almaty, Kazakhstan

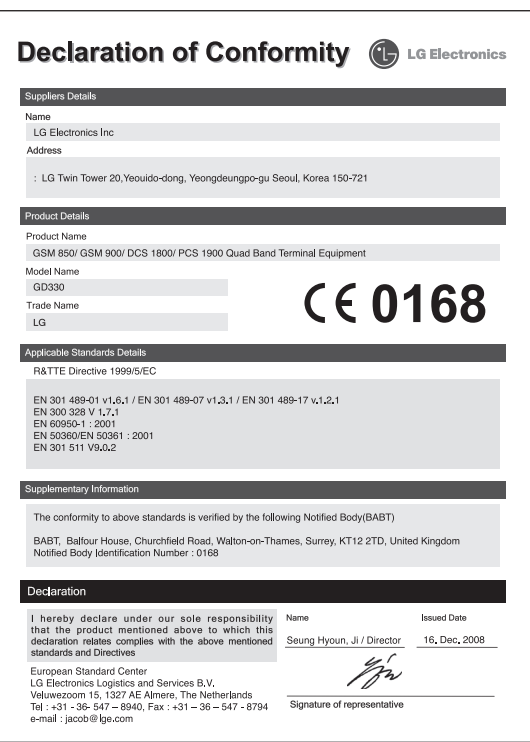

# **Поиск неисправностей**

В данной главе перечислены некоторые проблемы, которые могут возникнуть при эксплуатации телефона. При возникновении некоторых неисправностей требуется обращение к поставщику услуг, однако большую часть проблем можно с легкостью устранить самостоятельно.

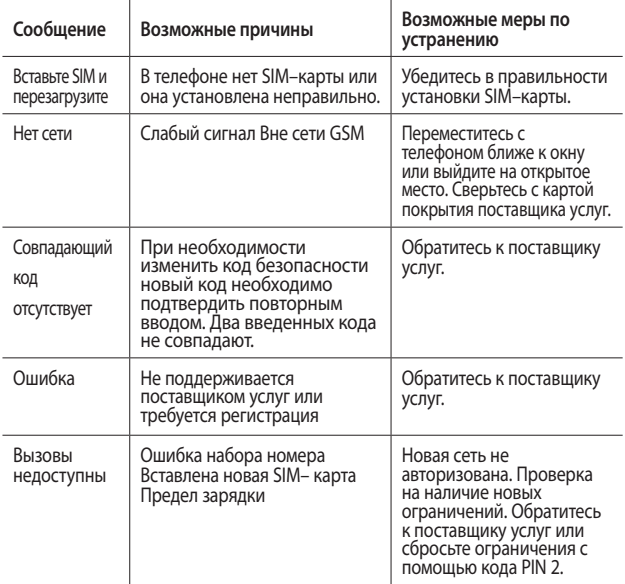

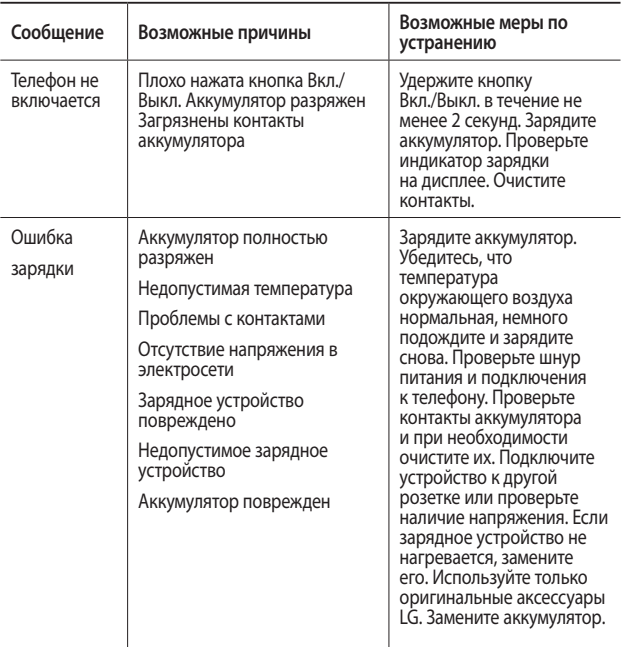

89

# **Поиск неисправностей**

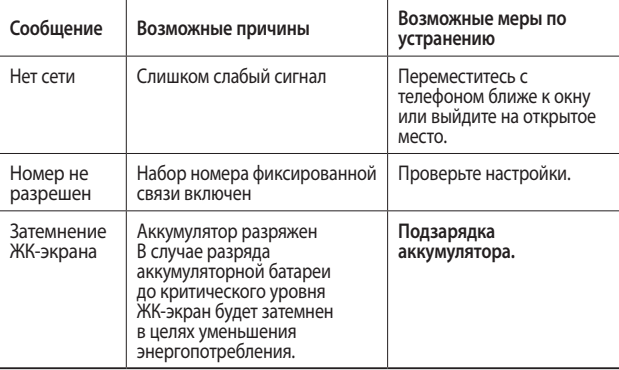

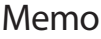

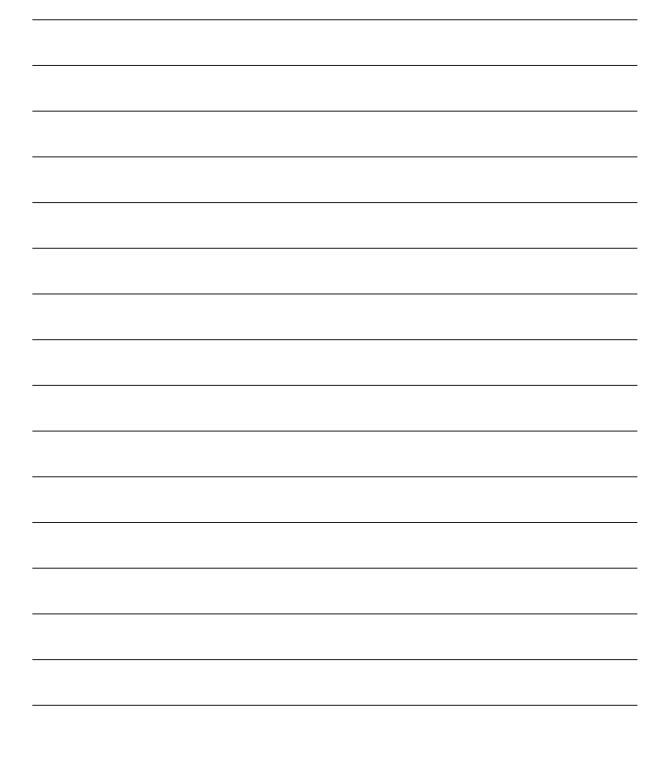

# HOW TO USE QUICK REFERENCE GUIDE

Cut out Quick Reference Guide bound to this manual along the cutout line and fold as illustrated below.

### How to cut

Cut out Quick Reference Guide along the cutout line. You can place a scale on the cutoff line and cut as illustrated below.

• Be careful not to cut yourself when using scissors.

## How to fold

Fold Quick Reference Guide along the perforated line so that the cover faces upwards as illustrated below.

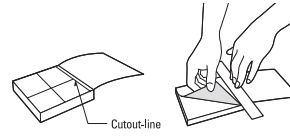

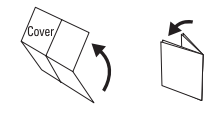

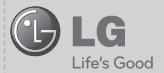

# GD330

#### QUICK REFERENCE GUIDE

WELCOME AND THANK YOU FOR CHOOSING LG MOBILE PHONE

For more details, please refer to the User Guide. 1. Main LCD

#### Your standby screen

Whenever your GD330 isn't in use it will return to your standby screen. From here you can access menu options, make a quick call and change your profile – as well as many other things.

#### The main menu

The main menu provides twelve menu options.

- To open the menu:
- 1. Select Menu.
- 2. The main menu will appear on the screen.
- 3. Select menu you want to use.

#### **Music**

Your GD330 has a built-in music player so you can play all your favourite tracks. To access the music player, select Music from the Multimedia menu.

 $\blacktriangleright$  Recently played - View all of the songs you have played recently.

#### Parts of the phone

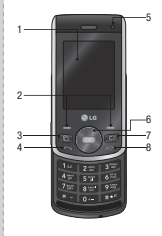

2. Left soft key/ Right soft key 3. Multitasking key 4. Send key 5. ALC (Auto Luminance Control) Sensor

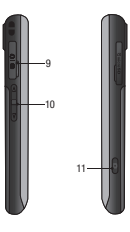

- 6. Navigation Keys 7. Clear key 8. End/Power key 9. Charger, USB Cable, Handsfree connector 10. Volume key
- 11. Camera Hot key
- ▶ All tracks Contains all of the songs you have on your phone.
- Playlists Contains any playlists you have created.
- v Artists Browse through your music collection by artist.
- ▶ Albums Browse through your music collection by album.
- Genres Browse through your music collection by genre.
- ▶ Shuffle tracks Listen to your music in a random order.

#### Playing a song

- 1. From the standby screen, press and select Multimedia. From here select Music and then choose All tracks.
- 2. Select the song you want to play and choose Play.
- 3. Press to pause the song.
- 4. Press to skip to the next song.
- 5. Press to skip to the previous song.

#### Camera

Using the camera module built in your phone, you can take pictures or record videos. Additionally, you can send photos to other people and select photos as wallpaper.

**Tip:** When using the camera, power consumption increases. If  $\Box$  icon appears on the wallpaper, indicating low battery, recharge the battery before use.

#### To take a picture

- 1. Press to open the viewfinder.
- 2. Focus the camera on what you want to take.
- 3. Press to take a photo.

#### Viewing your saved photos

- 1. You can access your saved photos from within the camera mode and from the Album.
- 2. Your album will appear on the screen.
- 3. Highlight the photo you want to view to bring it to the front of the album.
- 4. Select the photo to open it fully.

#### FM radio

Your GD330 has an FM radio feature so you can tune into your favourite stations to listen to on the move.

From the standby screen, press  $\circledast$  and select Multimedia then FM radio, enter the channel number of the station you would like to listen to.

NOTE: You need to insert your headphones to listen to the radio. Insert them into the same socket as your charger.

#### Voice recorder

Use your voice recorder to record voice memos or other sounds.

- 1. From the standby screen, press  $\bullet$  and select Multimedia.
- 2. Select  $\Box$  to begin recording.
- 3. Select Stop to end recording.
- 4. Select Play in the options menu to listen to your recording.

#### Video camera

#### Shooting a quick video

- 1. Move the camera mode switch to  $\lim_{n \to \infty}$  and press  $\cos$ . The video camera's viewfinder will appear on screen.
- 2. Focus the camera on what to record.
- 3. Press  $\bullet$  once to start recording.
- 4. REC will appear at the bottom of the viewfinder. Press  $\bullet\bullet\bullet$  again to stop recording.

#### Watching your saved videos

- 1. You can access your saved videos from within the video camera mode and from the Album. Your album will appear on screen.
- 2. Highlight the video you want to view to bring it to the front of the album.
- 3. Select the video to open it fully.

#### Games & Apps

You can download games and applications to your phone to keep you amused when you have time to spare.

#### Playing a game

- 1. From the standby screen, press  $\bullet\$  and select Games & apps.
- 2. Select My games & apps, and then select Games.
- 3. Select a game and press Launch.

#### Viewing applications

You can manage the Java applications installed in your phone by using the Applications menu You can also delete downloaded applications.

- 1. From the standby screen, press  $\bullet\$  and select Games & apps.
- 2. Select My games & apps and choose Applications.
- 3. View and manage any applications you have

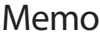

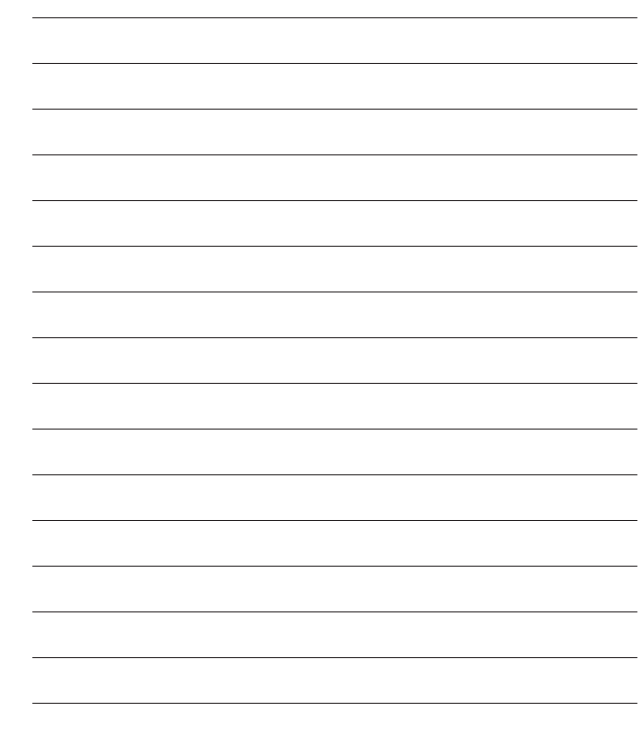

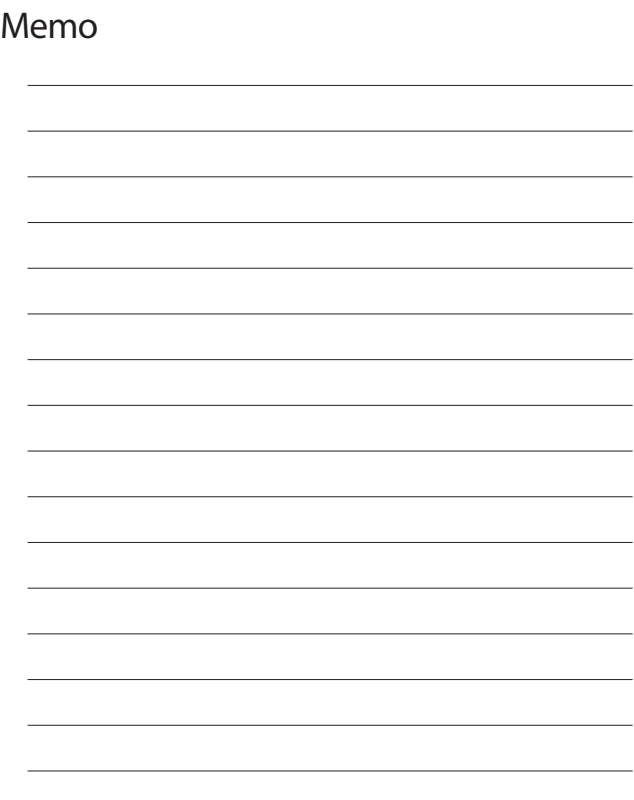